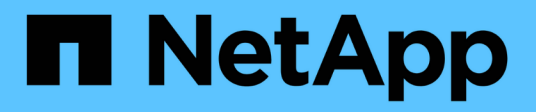

## **Prepárese para una actualización de ONTAP** ONTAP 9

NetApp April 24, 2024

This PDF was generated from https://docs.netapp.com/es-es/ontap/upgrade/prepare.html on April 24, 2024. Always check docs.netapp.com for the latest.

# **Tabla de contenidos**

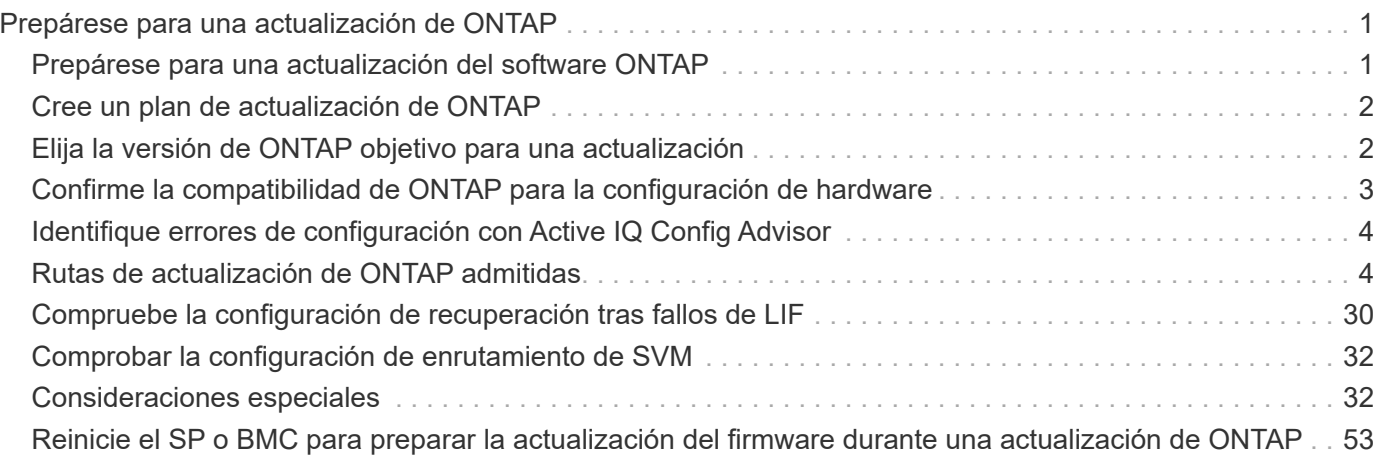

# <span id="page-2-0"></span>**Prepárese para una actualización de ONTAP**

## <span id="page-2-1"></span>**Prepárese para una actualización del software ONTAP**

Prepararse correctamente para una actualización de software de ONTAP le ayuda a identificar y reducir los posibles riesgos o bloqueadores de actualización antes de iniciar el proceso de actualización. Durante la preparación de la actualización, también puede identificar cualquier consideración especial que deba tener en cuenta antes de la actualización. Por ejemplo, si se habilita el modo FIPS SSL en su clúster y las cuentas de administrador utilizan claves públicas SSH para la autenticación, debe verificar que el algoritmo de clave de host sea compatible con la versión de ONTAP de destino.

Debe hacer lo siguiente para prepararse para una actualización:

1. ["Cree un plan de actualización".](#page-3-0)

Si tiene un contrato activo de SupportEdge para ["Asesor digital de Active IQ"](https://docs.netapp.com/us-en/active-iq/upgrade_advisor_overview.html), Planifique su actualización con Upgrade Advisor. Si no tiene acceso al asesor digital de Active IQ, cree su propio plan de actualización.

- 2. ["Elija la versión de ONTAP objetivo"](#page-3-1).
- 3. Revise la ["Notas de la versión de ONTAP"](https://library.netapp.com/ecm/ecm_download_file/ECMLP2492508) para la versión de destino.

La sección "Advertencias de actualización" describe los problemas potenciales que debe tener en cuenta antes de actualizar a la nueva versión. Las secciones "Novedades" y "Problemas y limitaciones conocidos" describen el nuevo comportamiento del sistema después de actualizar a la nueva versión.

4. ["Confirme la compatibilidad de ONTAP para la configuración de hardware".](#page-4-0)

La plataforma de hardware, los switches de administración de clústeres y los switches IP de MetroCluster deben admitir la versión de destino. Si el clúster está configurado para SAN, la configuración de SAN debe ser totalmente compatible.

- 5. ["Utilice Active IQ Config Advisor para verificar que no haya errores de configuración comunes."](#page-5-0)
- 6. Revise el ONTAP compatible ["rutas de actualización"](#page-5-1) para determinar si puede realizar una actualización directa o si necesita completar la actualización por etapas.
- 7. ["Compruebe la configuración de recuperación tras fallos de LIF".](#page-31-0)

Antes de realizar una actualización, tiene que verificar que las políticas de conmutación por error del clúster y los grupos de conmutación por error están configurados correctamente.

- 8. ["Compruebe la configuración de enrutamiento de la SVM".](#page-33-0)
- 9. ["Verificar consideraciones especiales"](#page-33-2) para el clúster.

Si existen ciertas configuraciones en el clúster, debe realizar ciertas acciones específicas antes de iniciar una actualización de software de ONTAP.

10. ["Reinicie el SP o BMC".](#page-54-0)

## <span id="page-3-0"></span>**Cree un plan de actualización de ONTAP**

Se recomienda crear un plan de actualización. Si tiene una activa ["Servicios de](https://www.netapp.com/us/services/support-edge.aspx) [SupportEdge"](https://www.netapp.com/us/services/support-edge.aspx) contrato para ["Asesor digital de Active IQ"](https://docs.netapp.com/us-en/active-iq/upgrade_advisor_overview.html), Puede utilizar el Asesor de actualizaciones para generar un plan de actualización. De lo contrario, debes crear tu propio plan.

## **Planifique su actualización con Upgrade Advisor**

El servicio Asesor de actualizaciones del Asesor digital de Active IQ proporciona inteligencia que le ayuda a planificar su actualización y minimiza la incertidumbre y el riesgo.

Active IQ identifica problemas en su entorno que se pueden resolver actualizando a una versión más reciente de ONTAP. El servicio de asesor de actualización le ayuda a planificar una actualización correcta y proporciona un informe de problemas que puede que tenga que conocer en la versión de ONTAP a la que está actualizando.

## **Pasos**

- 1. ["Inicie Active IQ"](https://aiq.netapp.com/)
- 2. En Active IQ ["vea cualquier riesgo asociado con su clúster y tome manualmente acciones correctivas".](https://docs.netapp.com/us-en/active-iq/task_view_risk_and_take_action.html)

Los riesgos incluidos en las categorías **SW Config Change**, **HW Config Change** y **HW Replacement** deben resolverse antes de realizar una actualización de ONTAP.

3. Revise la ruta de actualización recomendada y. ["genere su plan de actualización".](https://docs.netapp.com/us-en/active-iq/upgrade_advisor_overview.html)

## **¿Cuánto tiempo tardará en realizarse una actualización de ONTAP?**

Debería planificar al menos 30 minutos para completar los pasos preparatorios para una actualización de ONTAP, 60 minutos para actualizar cada par de alta disponibilidad y al menos 30 minutos para completar los pasos posteriores a la actualización.

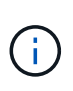

Si utiliza el cifrado de NetApp con un servidor de gestión de claves externo y el protocolo de interoperabilidad de gestión de claves (KMIP), debería esperar que la actualización de cada pareja de alta disponibilidad tenga más de una hora.

Estas directrices de duración de la actualización se basan en configuraciones y cargas de trabajo típicas. Puede usar estas directrices para estimar el tiempo que se necesita para realizar una actualización no disruptiva en su entorno. La duración real del proceso de actualización dependerá del entorno individual y del número de nodos.

## <span id="page-3-1"></span>**Elija la versión de ONTAP objetivo para una actualización**

Cuando utiliza el asesor de actualizaciones para generar un plan de actualización para su clúster, el plan incluye una versión de ONTAP de destino recomendada para la actualización. La recomendación proporcionada por el asesor de actualización se basa en la configuración actual y en la versión de ONTAP actual.

Si no utiliza el Asesor de actualizaciones para planificar la actualización, debe elegir la versión de ONTAP de destino para la actualización en función de las recomendaciones de NetApp o si tiene que estar en la versión mínima para satisfacer las necesidades de rendimiento.

• Actualizar a la última versión disponible (recomendado)

NetApp recomienda actualizar el software ONTAP a la versión de revisión más reciente de la última versión numerada de ONTAP. Si no es posible porque los sistemas de almacenamiento del clúster no admiten la última versión numerada, debe actualizar a la última versión numerada que se admite.

• Versión mínima recomendada

Si desea restringir la actualización a la versión mínima recomendada para el clúster, consulte ["Versiones](https://kb.netapp.com/Support_Bulletins/Customer_Bulletins/SU2) [mínimas recomendadas de ONTAP"](https://kb.netapp.com/Support_Bulletins/Customer_Bulletins/SU2) Para determinar la versión de ONTAP a la que debe actualizar.

## <span id="page-4-0"></span>**Confirme la compatibilidad de ONTAP para la configuración de hardware**

Antes de actualizar ONTAP, debe confirmar que la configuración de hardware es compatible con la versión de ONTAP de destino.

## **Todas las configuraciones**

Uso ["Hardware Universe de NetApp"](https://hwu.netapp.com) Para confirmar que la plataforma de hardware, el clúster y los switches de administración son compatibles con la versión de ONTAP de destino. El clúster y los switches de administración incluyen los switches de red de clúster (NX-OS), los switches de red de gestión (IOS) y el archivo de configuración de referencia (RCF). Si el clúster y los switches de gestión son compatibles, pero no ejecutan las versiones mínimas de software necesarias para la versión ONTAP de destino, actualice los switches a versiones de software compatibles.

- ["Descargas de NetApp: Switches de clúster de Broadcom"](https://mysupport.netapp.com/site/info/broadcom-cluster-switch)
- ["Descargas de NetApp: Switches Ethernet de Cisco"](https://mysupport.netapp.com/site/info/cisco-ethernet-switch)
- ["Descargas de NetApp: Switches de clúster de NetApp"](https://mysupport.netapp.com/site/info/netapp-cluster-switch)

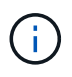

Si necesita actualizar los switches, NetApp recomienda primero completar la actualización del software de ONTAP y, a continuación, realizar la actualización del software de los switches.

## **Configuraciones de MetroCluster**

Antes de actualizar ONTAP, si tiene una configuración de MetroCluster, utilice el ["Herramienta de matriz de](https://mysupport.netapp.com/matrix) [interoperabilidad de NetApp"](https://mysupport.netapp.com/matrix) Para confirmar que los switches IP de MetroCluster son compatibles con la versión de ONTAP de destino.

## **Configuraciones SAN**

Antes de actualizar ONTAP, si el clúster está configurado para SAN, utilice ["Herramienta de matriz de](https://mysupport.netapp.com/matrix) [interoperabilidad de NetApp"](https://mysupport.netapp.com/matrix) Para confirmar que la configuración de SAN es totalmente compatible.

Deben ser compatibles todos los componentes DE SAN, como la versión de software de la ONTAP de destino, el sistema operativo host y las revisiones, el software de utilidades del host requerido, el software multivía y los controladores y el firmware de adaptadores.

## <span id="page-5-0"></span>**Identifique errores de configuración con Active IQ Config Advisor**

Antes de actualizar ONTAP, puede utilizar la herramienta Active IQ Config Advisor para comprobar si hay errores comunes de configuración.

Active IQ Config Advisor es una herramienta de validación de configuración para sistemas NetApp. Puede ponerse en marcha tanto en sitios seguros como en sitios no seguros para la recopilación de datos y el análisis del sistema.

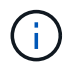

La compatibilidad con Active IQ Config Advisor está limitada y solo está disponible en línea.

## **Pasos**

- 1. Inicie sesión en la ["Sitio de soporte de NetApp"](https://mysupport.netapp.com/site/global/), Y, a continuación, haga clic en **Herramientas** > **Herramientas**.
- 2. En **Active IQ Config Advisor**, haga clic en ["Descargue la aplicación".](https://mysupport.netapp.com/site/tools/tool-eula/activeiq-configadvisor)
- 3. Descargue, instale y ejecute Active IQ Config Advisor.
- 4. Después de ejecutar Active IQ Config Advisor, revise el resultado de la herramienta y siga las recomendaciones que se proporcionan para resolver cualquier problema detectado por la herramienta.

## <span id="page-5-1"></span>**Rutas de actualización de ONTAP admitidas**

La versión de ONTAP que puede actualizar a depende de la plataforma de hardware y de la versión de ONTAP que se ejecuta actualmente en los nodos del clúster.

Para verificar que la plataforma de hardware es compatible con la versión de actualización de destino, consulte ["Hardware Universe de NetApp"](https://hwu.netapp.com). Utilice la ["Herramienta de matriz de interoperabilidad de NetApp"](https://imt.netapp.com/matrix/#welcome) para ["confirme la compatibilidad con la configuración"](#page-4-0).

### **Para determinar su versión actual de ONTAP:**

- En System Manager, haga clic en **clúster > Descripción general**.
- Desde la interfaz de línea de comandos (CLI), utilice cluster image show comando. También puede utilizar el system node image show comando en el nivel de privilegio avanzado para mostrar los detalles.

## **Tipos de rutas de actualización**

Siempre que sea posible, se recomiendan las actualizaciones automatizadas no disruptivas (ANDU). Dependiendo de sus versiones actuales y de destino, su ruta de actualización será **direct**, **direct multi-hop**, o **multi-stage**.

## • **Directo**

Siempre puede actualizar directamente a la familia de versiones adyacentes de ONTAP mediante una sola imagen de software. En la mayoría de las versiones, también se puede instalar una imagen de software que permite actualizar directamente a versiones que sean dos versiones superiores a la versión en ejecución.

Por ejemplo, puede utilizar la ruta de actualización directa de 9.8 a 9.9.1, o de 9.8 a 9.10.1.

**Nota:** A partir de ONTAP 9.11.1, las imágenes de software admiten la actualización directa a versiones que son tres o más versiones superiores a la versión en ejecución. Por ejemplo, puede utilizar la ruta de actualización directa de 9,8 a 9.12.1.

Se admiten todas las rutas de actualización *DIRECT* para ["clústeres de versión mixta"](#page-34-0).

## • **Multihop directo**

Para algunas actualizaciones automáticas no disruptivas (ANDU) a versiones no adyacentes, debe instalar la imagen de software en una versión intermedia y en la versión de destino. El proceso de actualización automatizado utiliza la imagen intermedia en segundo plano para completar la actualización a la versión de destino.

Por ejemplo, si el clúster ejecuta 9.3 y desea actualizar a 9.7, deberá cargar los paquetes de instalación de ONTAP para 9.5 y 9.7, a continuación, iniciar ANDU en 9.7. ONTAP actualiza automáticamente el clúster en primer lugar a 9,5 y, posteriormente, a 9,7. Debe esperar varias operaciones de toma de control/devolución y reinicios relacionados durante el proceso.

## • **Multi-etapa**

Si no hay disponible una ruta de varios saltos directa o directa para su versión de destino no adyacente, primero debe actualizar a una versión intermedia compatible y, a continuación, actualizar a la versión de destino.

Por ejemplo, si está ejecutando 9.6 y desea actualizar a 9.11.1, debe completar una actualización en varias etapas: Primero de 9.6 a 9.8 y después de 9.8 a 9.11.1. Las actualizaciones desde versiones anteriores pueden requerir tres o más etapas, con varias actualizaciones intermedias.

**Nota:** antes de comenzar las actualizaciones multietapa, asegúrese de que su versión de destino es compatible con su plataforma de hardware.

Antes de iniciar una actualización importante, se recomienda actualizar primero a la versión de revisión más reciente de la versión de ONTAP que se está ejecutando en el clúster. Esto garantiza que se resuelvan los problemas en la versión actual de ONTAP antes de la actualización.

Por ejemplo, si el sistema está ejecutando ONTAP 9.3P9 y está planeando actualizar a 9.11.1, primero debe actualizar a la versión de revisión 9.3 más reciente, luego siga la ruta de actualización de 9.3 a 9.11.1.

Descubra ["Versiones de ONTAP mínimas recomendadas en el sitio de soporte de NetApp"](https://kb.netapp.com/Support_Bulletins/Customer_Bulletins/SU2).

## **Rutas de actualización admitidas**

Las siguientes rutas de actualización se admiten para actualizaciones automatizadas y manuales de su software ONTAP. Estas rutas de actualización se aplican a ONTAP y ONTAP Select en las instalaciones. Hay diferentes ["Rutas de actualización admitidas para Cloud Volumes ONTAP".](https://docs.netapp.com/us-en/bluexp-cloud-volumes-ontap/task-updating-ontap-cloud.html#supported-upgrade-paths)

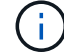

**Para clusters ONTAP de versiones mixtas**: Todas las rutas de actualización *direct* y *direct multi-hop* incluyen versiones ONTAP compatibles con clusters de versiones mixtas. Las versiones de ONTAP incluidas en las actualizaciones *multi-stage* no son compatibles con los clústeres de versiones mixtas. Por ejemplo, una actualización de 9,8 a 9.12.1 es una actualización *DIRECT*. Un clúster con nodos que ejecutan 9,8 y 9.12.1 es un clúster de versión mixta que se admite. Una actualización de 9,8 a 9.13.1 es una actualización *multi-stage*. No se admite un clúster con nodos que ejecuten 9,8 y 9.13.1 en una versión mixta de clúster.

## **Desde ONTAP 9.10.1 y posterior**

Las actualizaciones manuales y automatizadas desde ONTAP 9.10.1 y versiones posteriores siguen las mismas rutas de actualización.

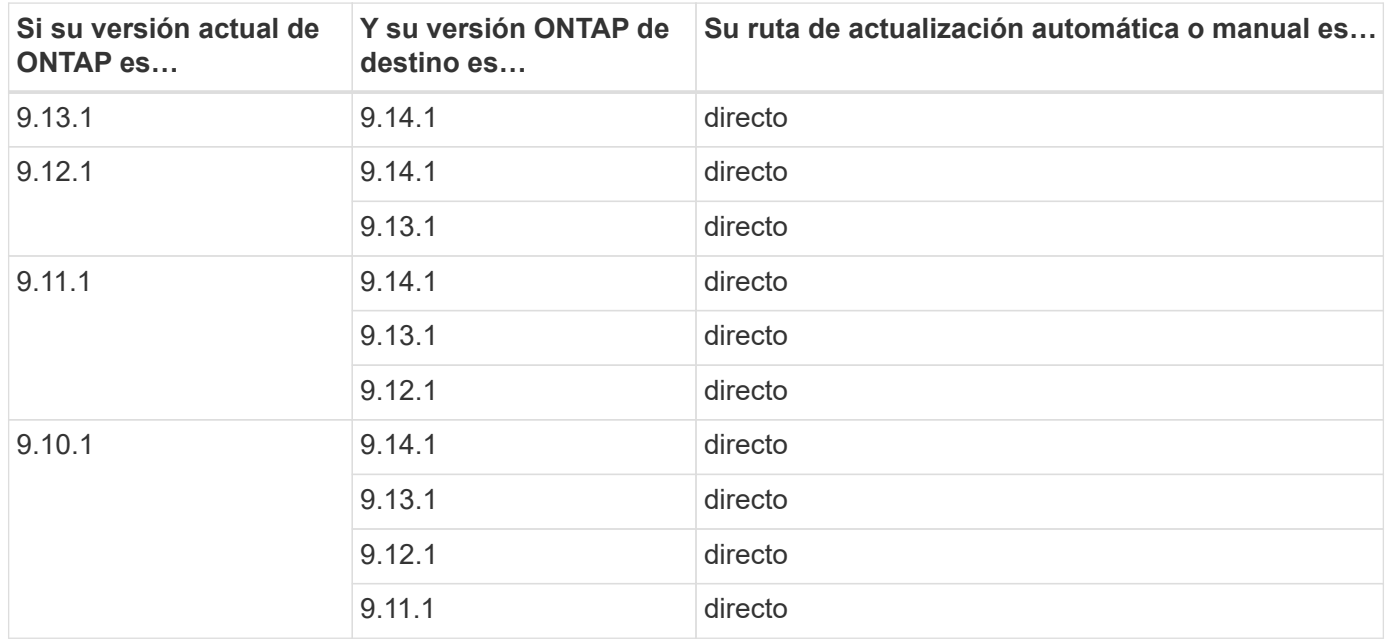

## **Desde ONTAP 9.9.1**

Las actualizaciones manuales y automatizadas de ONTAP 9.9.1 siguen las mismas rutas de actualización.

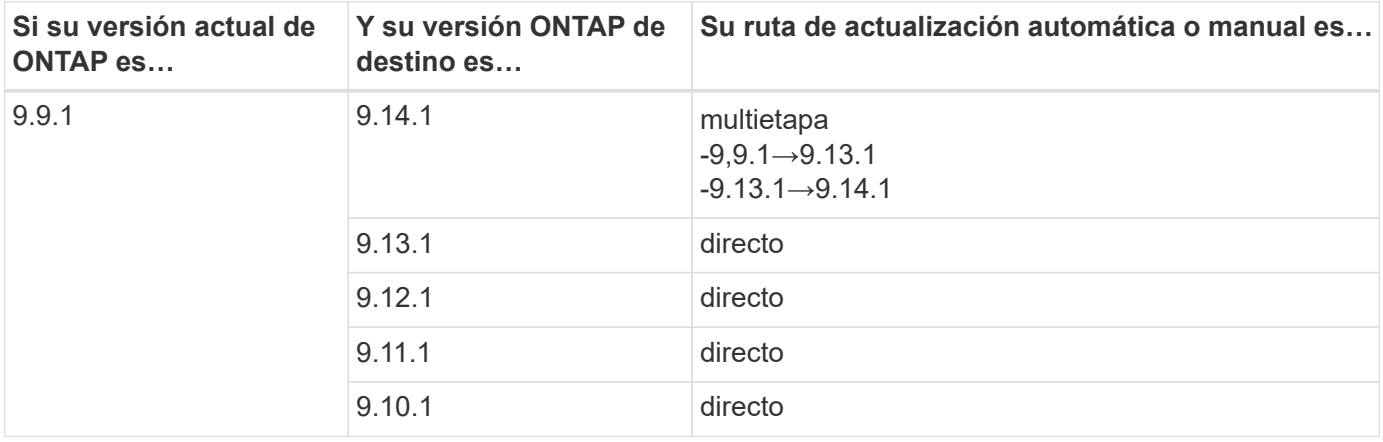

### **Desde ONTAP 9,8**

Las actualizaciones manuales y automatizadas de ONTAP 9,8 siguen las mismas rutas de actualización.

Si actualiza una configuración de IP de MetroCluster de 9,8 a 9.10.1 o posterior en cualquiera de las plataformas siguientes, debe actualizar a 9.9.1 antes de actualizar a la versión 9.10.1 o una versión posterior.

- FAS2750
- FAS500f

 $\mathbf{d}$ 

- AFF A220
- AFF A250

Los clústeres de las configuraciones IP de MetroCluster en estas plataformas no se pueden actualizar directamente de la versión 9,8 a la versión 9.10.1 o una versión posterior. Las rutas de actualización directa enumeradas se pueden utilizar para el resto de plataformas.

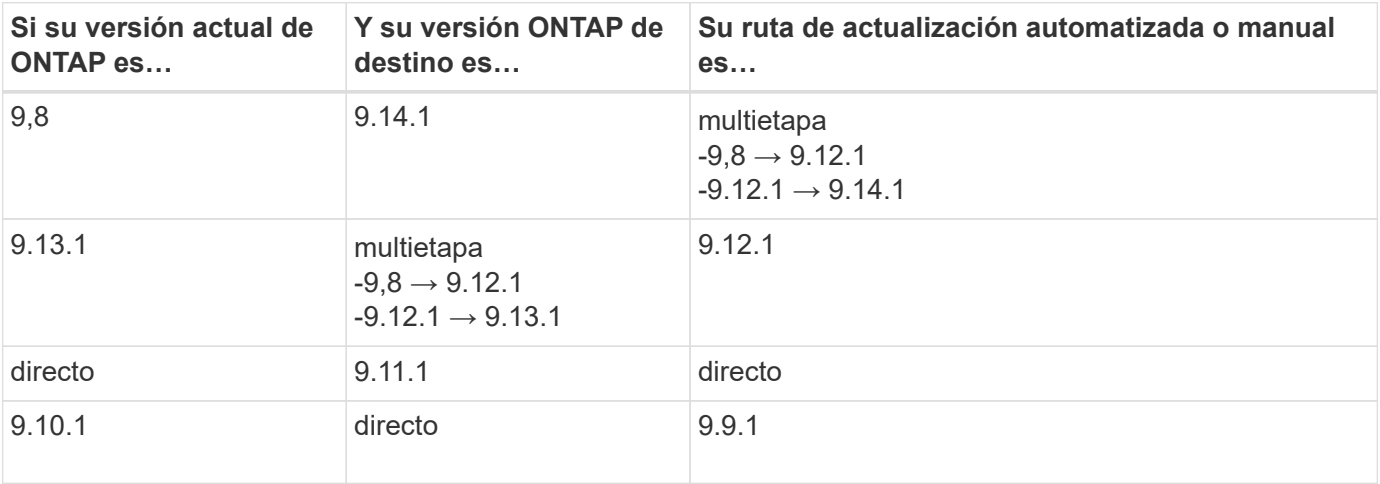

## **Desde ONTAP 9,7**

Las rutas de actualización de ONTAP 9,7 pueden variar en función de si se realiza una actualización automatizada o manual.

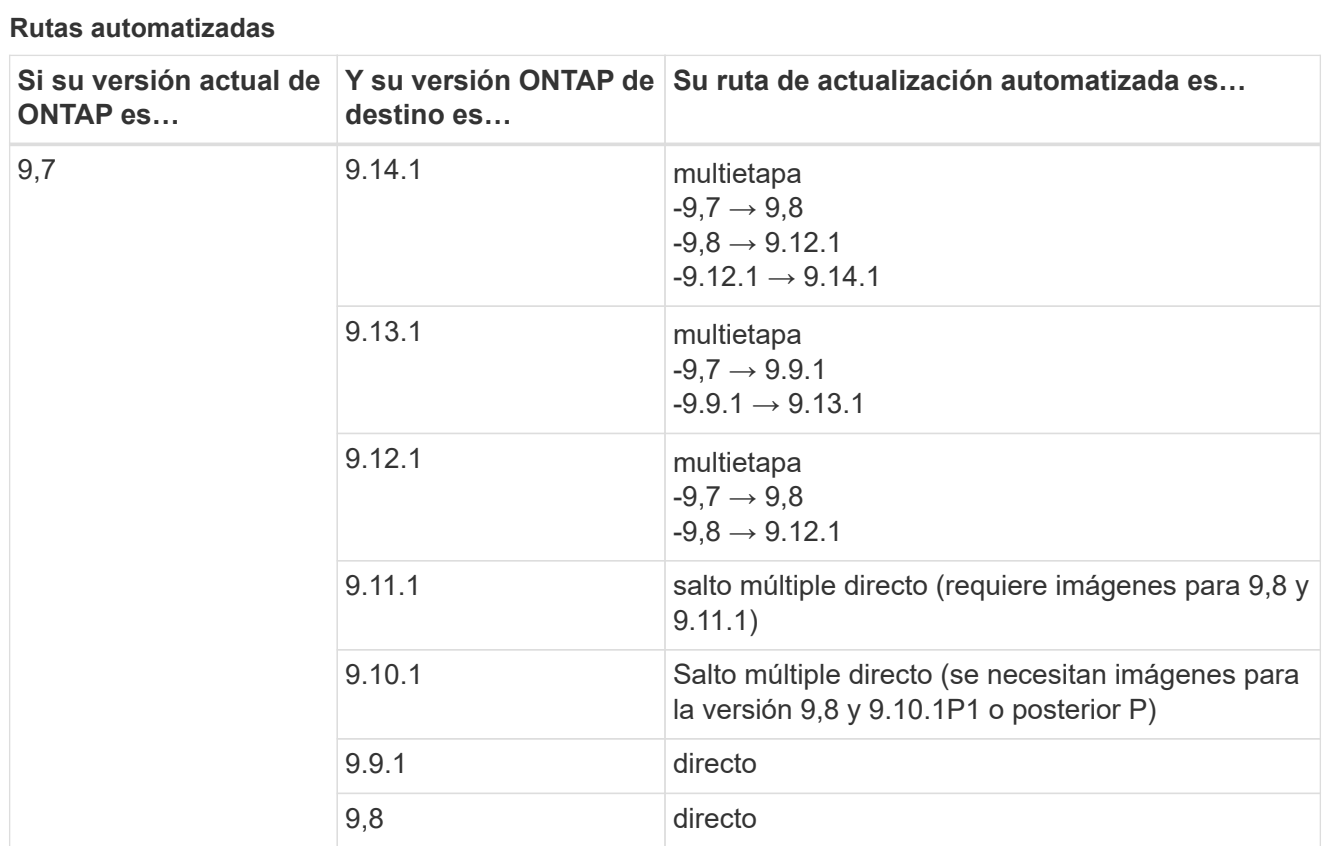

### **Rutas manuales**

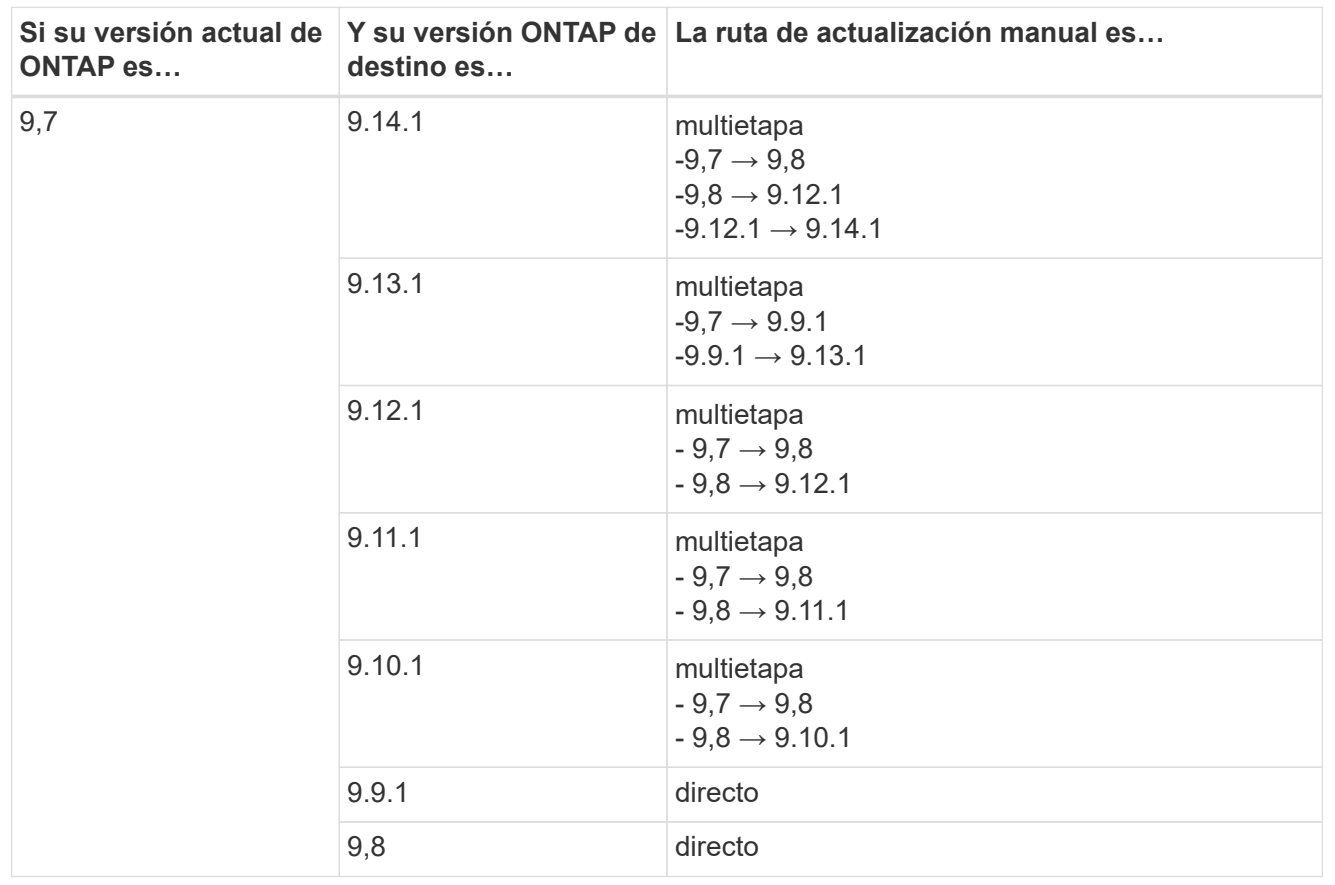

## **Desde ONTAP 9,6**

Las rutas de actualización de ONTAP 9,6 pueden variar en función de si se realiza una actualización automatizada o manual.

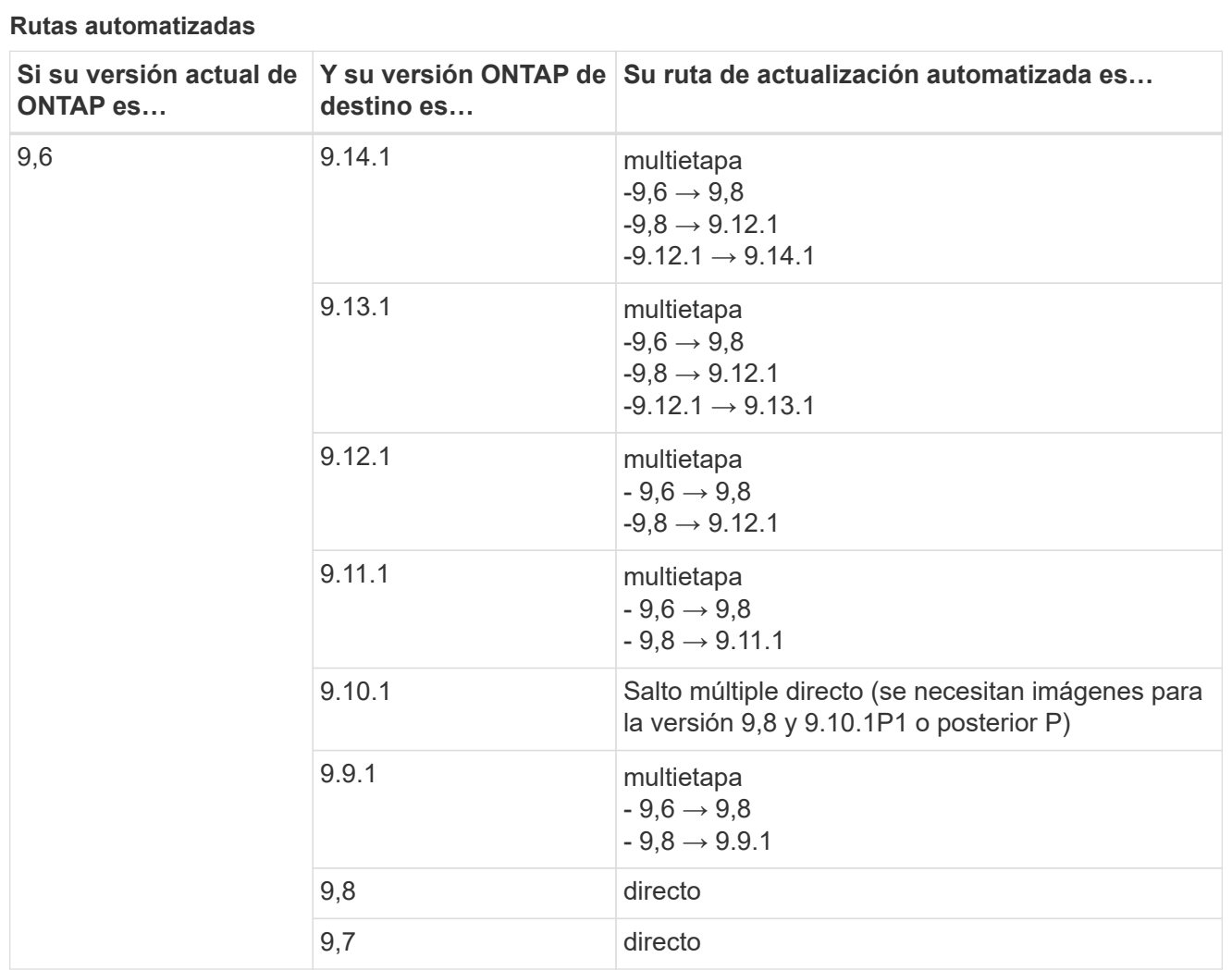

#### **Rutas manuales**

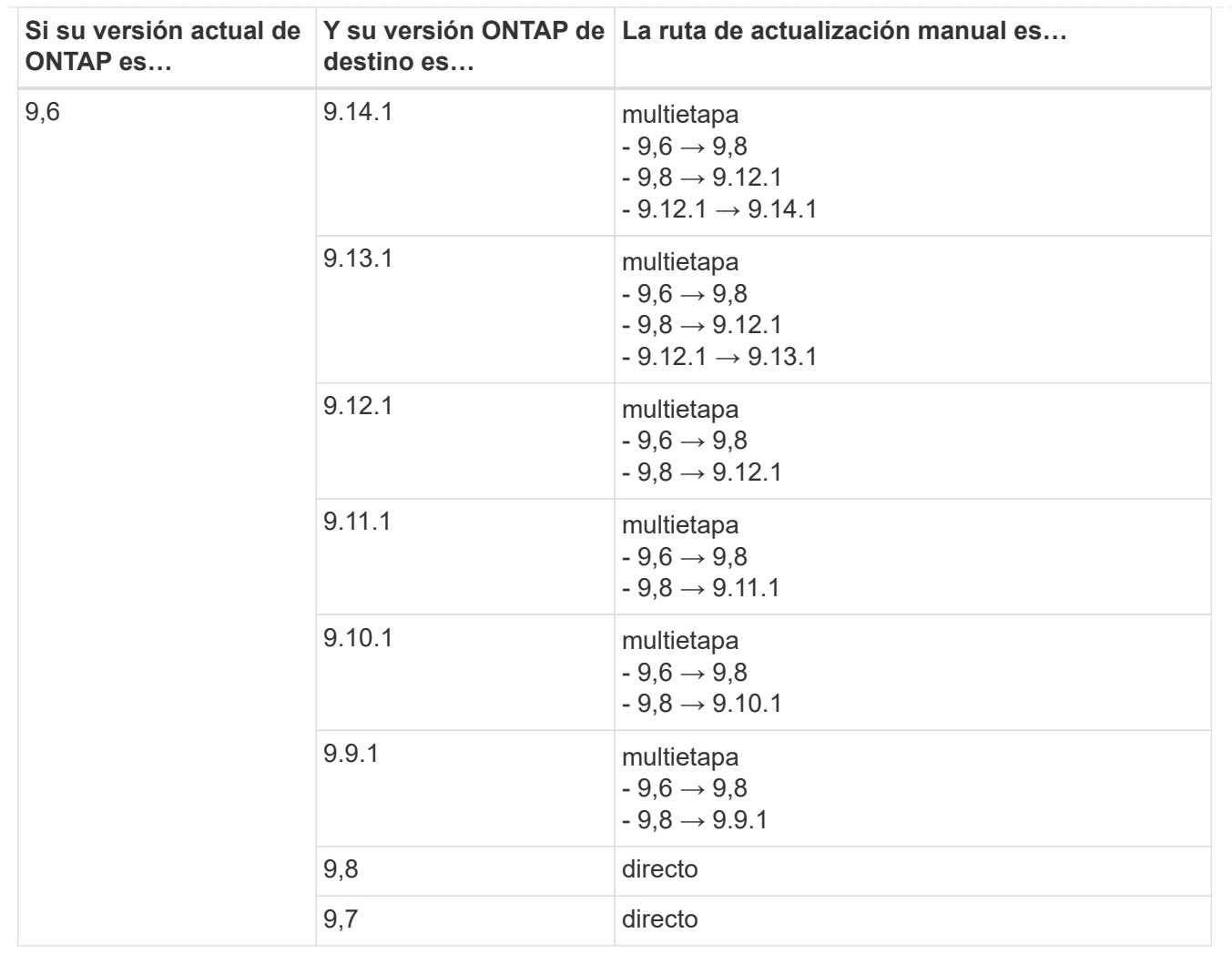

## **Desde ONTAP 9,5**

Las rutas de actualización de ONTAP 9,5 pueden variar en función de si se realiza una actualización automatizada o manual.

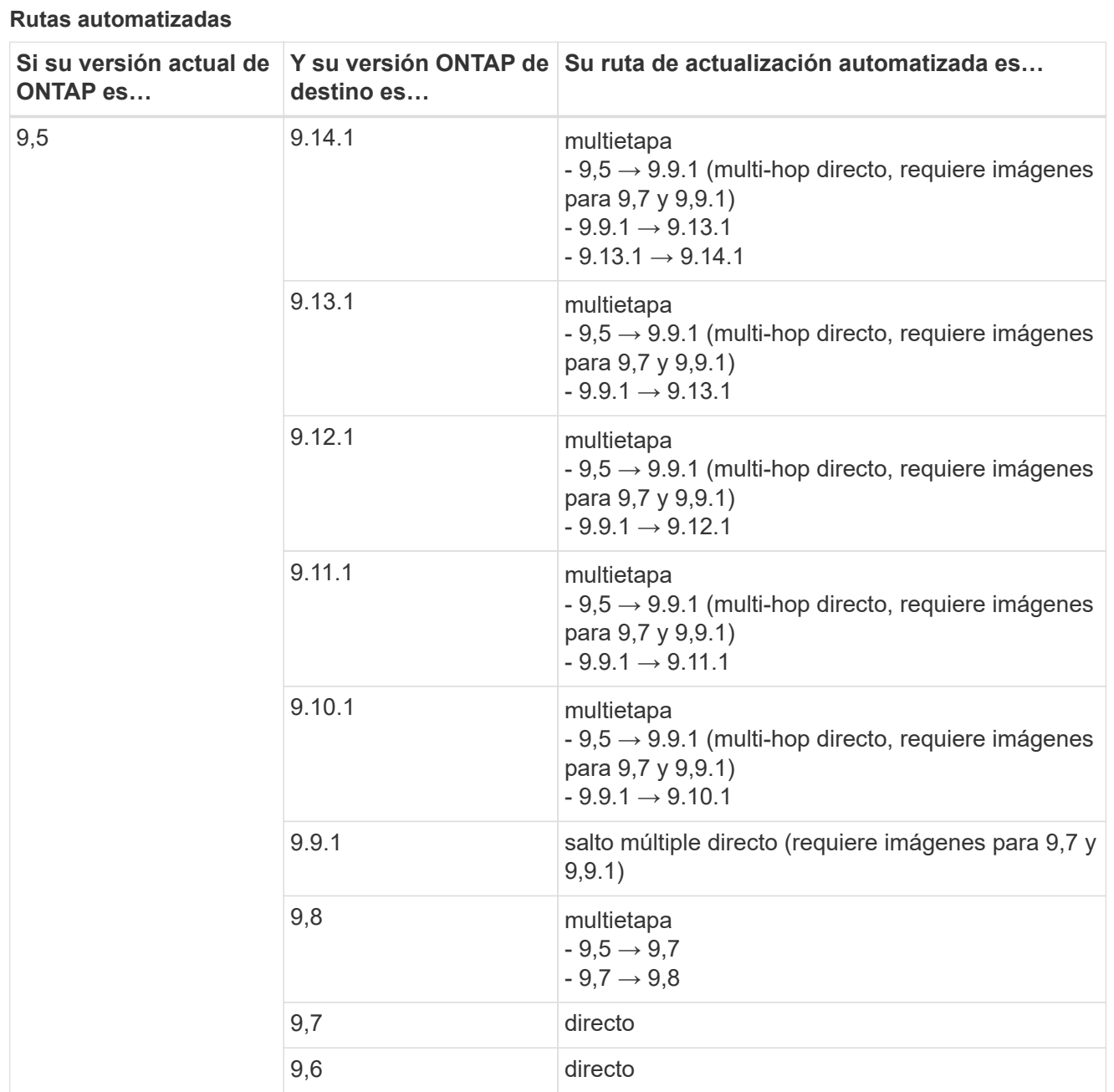

### **Rutas de actualización manuales**

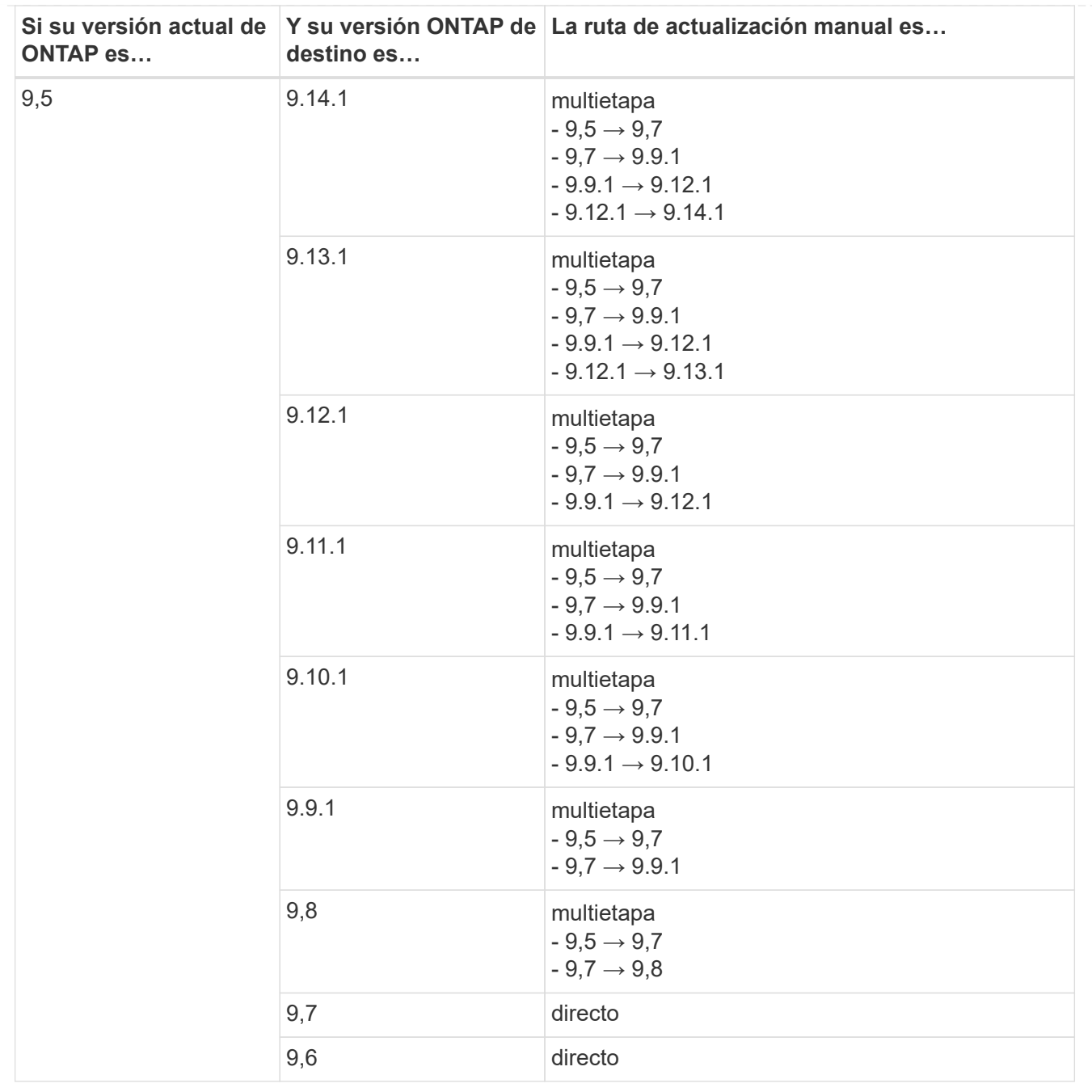

## **Desde ONTAP 9,4-9,0**

Las rutas de actualización de ONTAP 9,4, 9,3, 9,2, 9,1 y 9,0 pueden variar en función de si se realiza una actualización automatizada o manual.

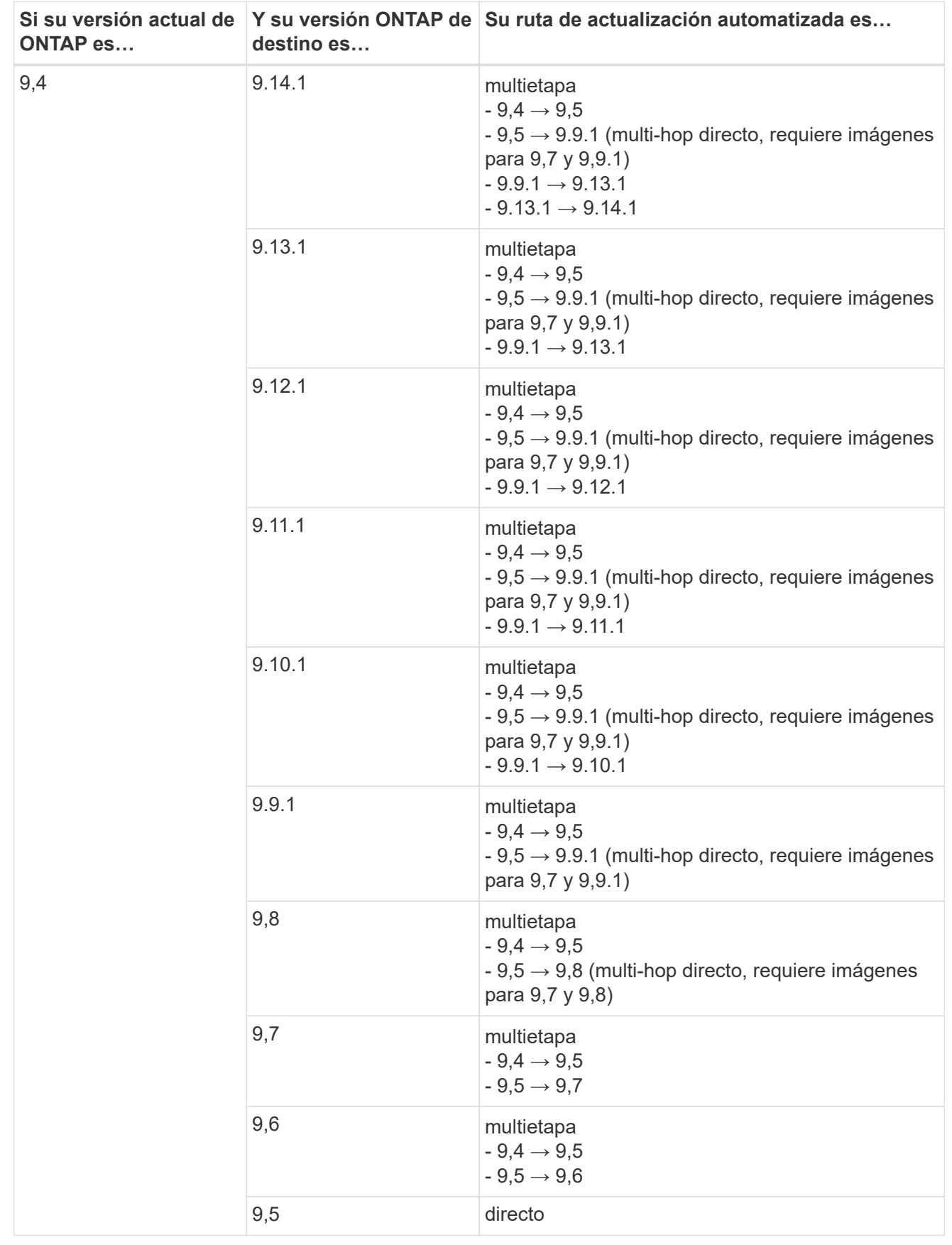

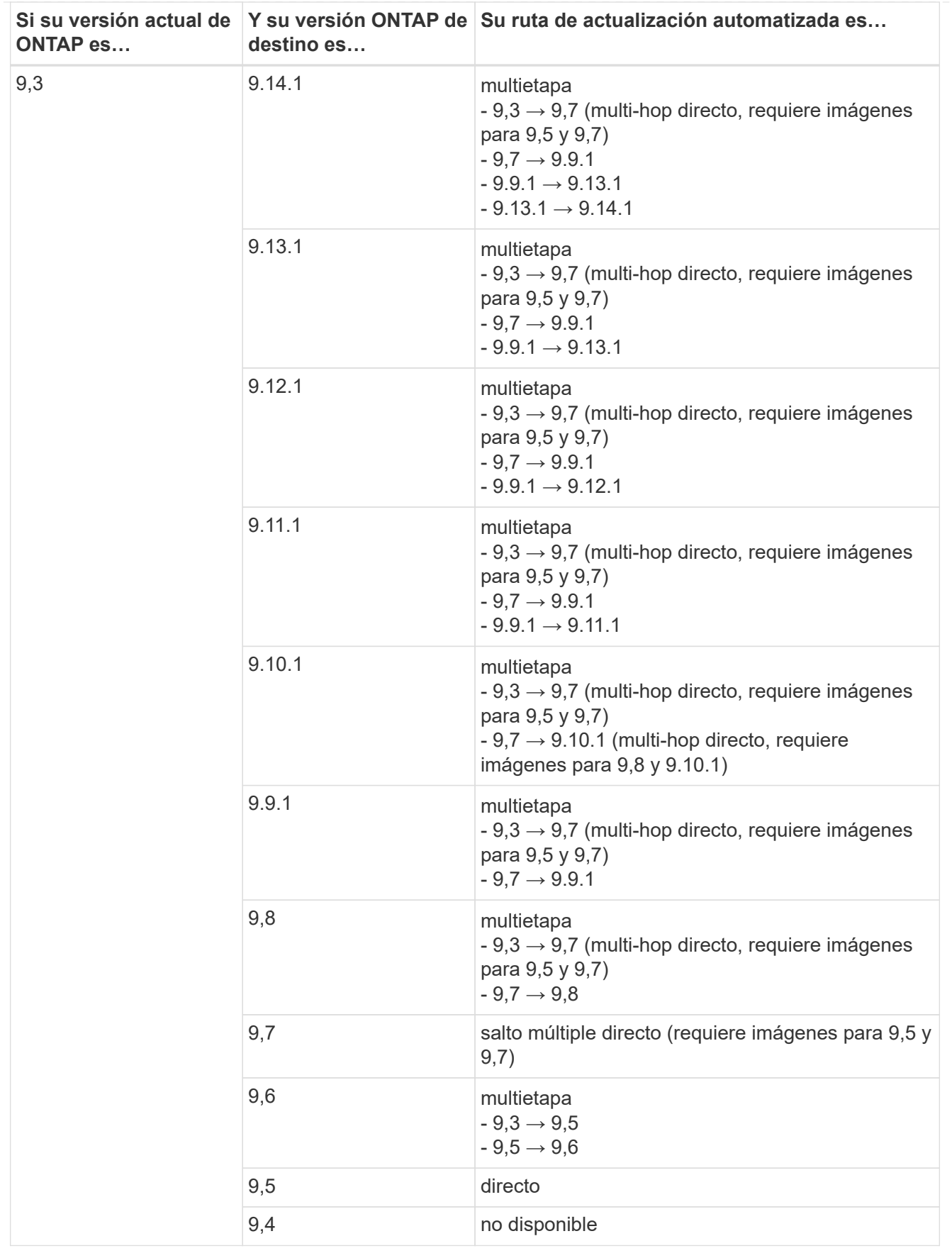

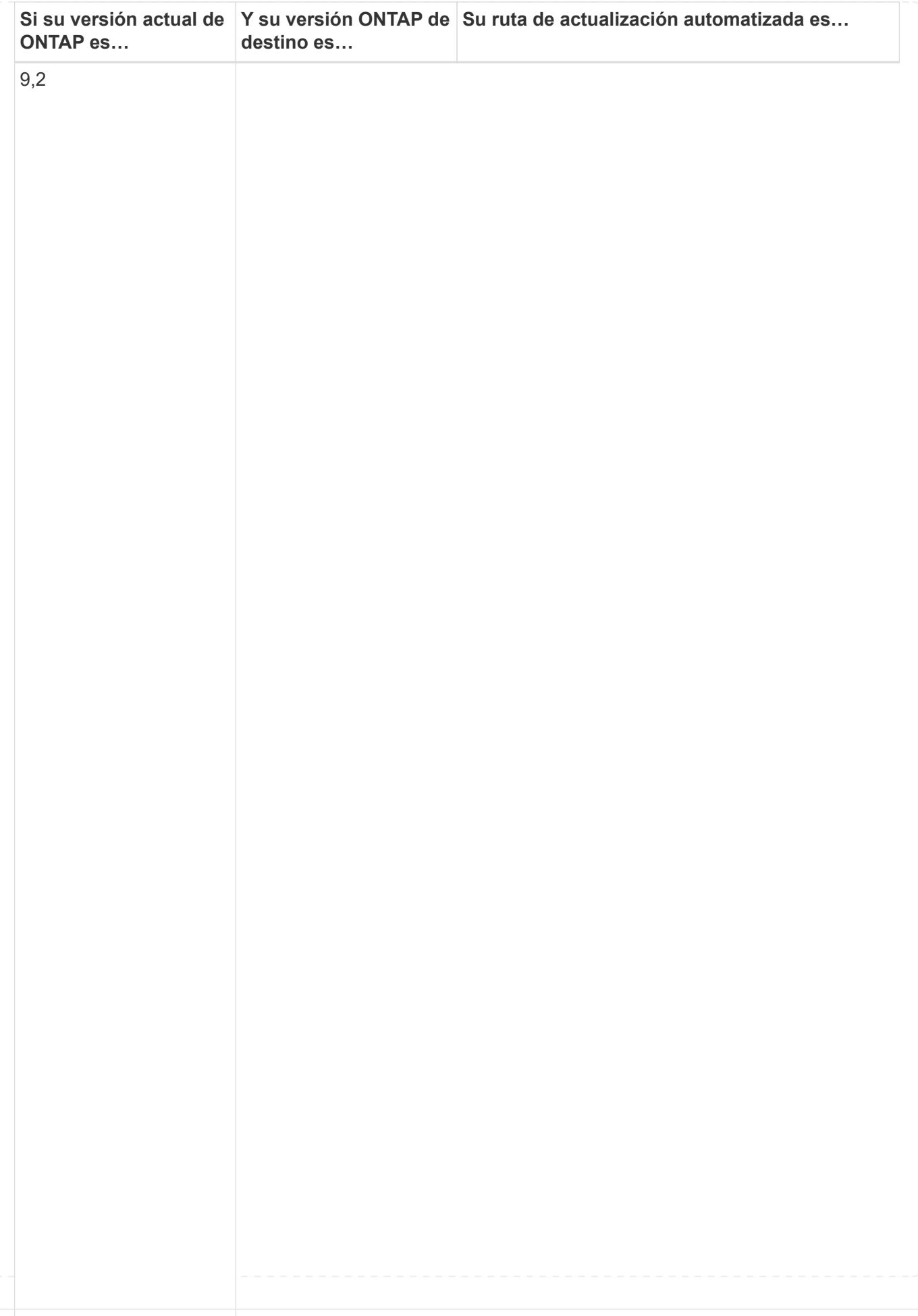

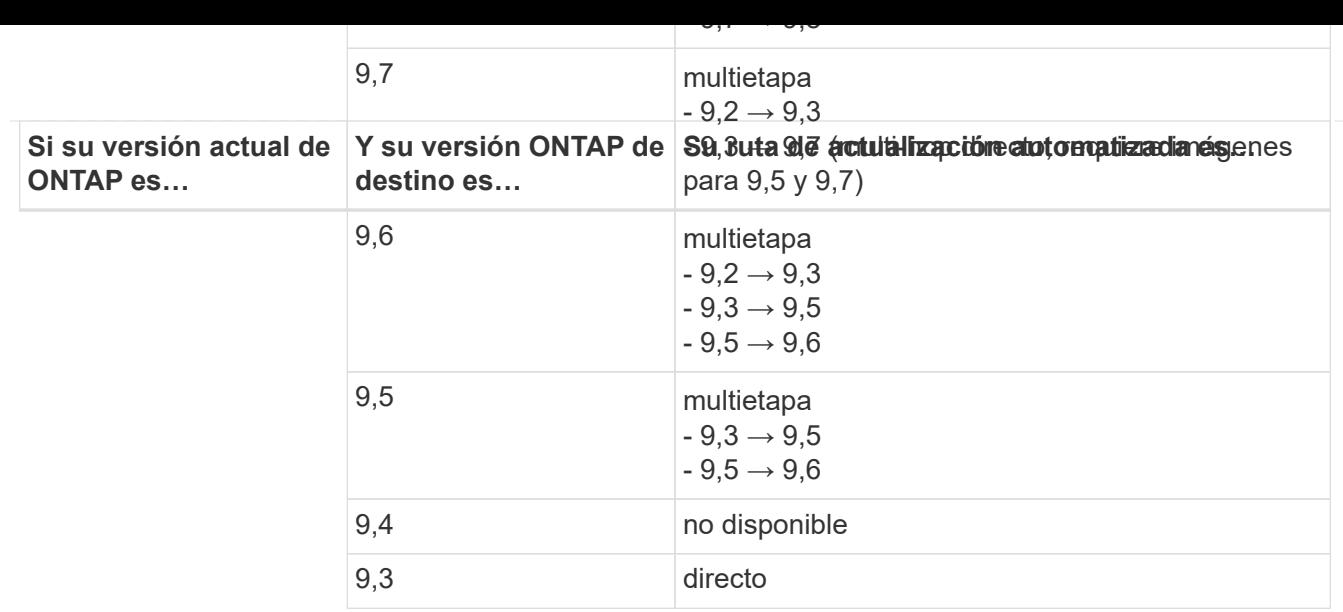

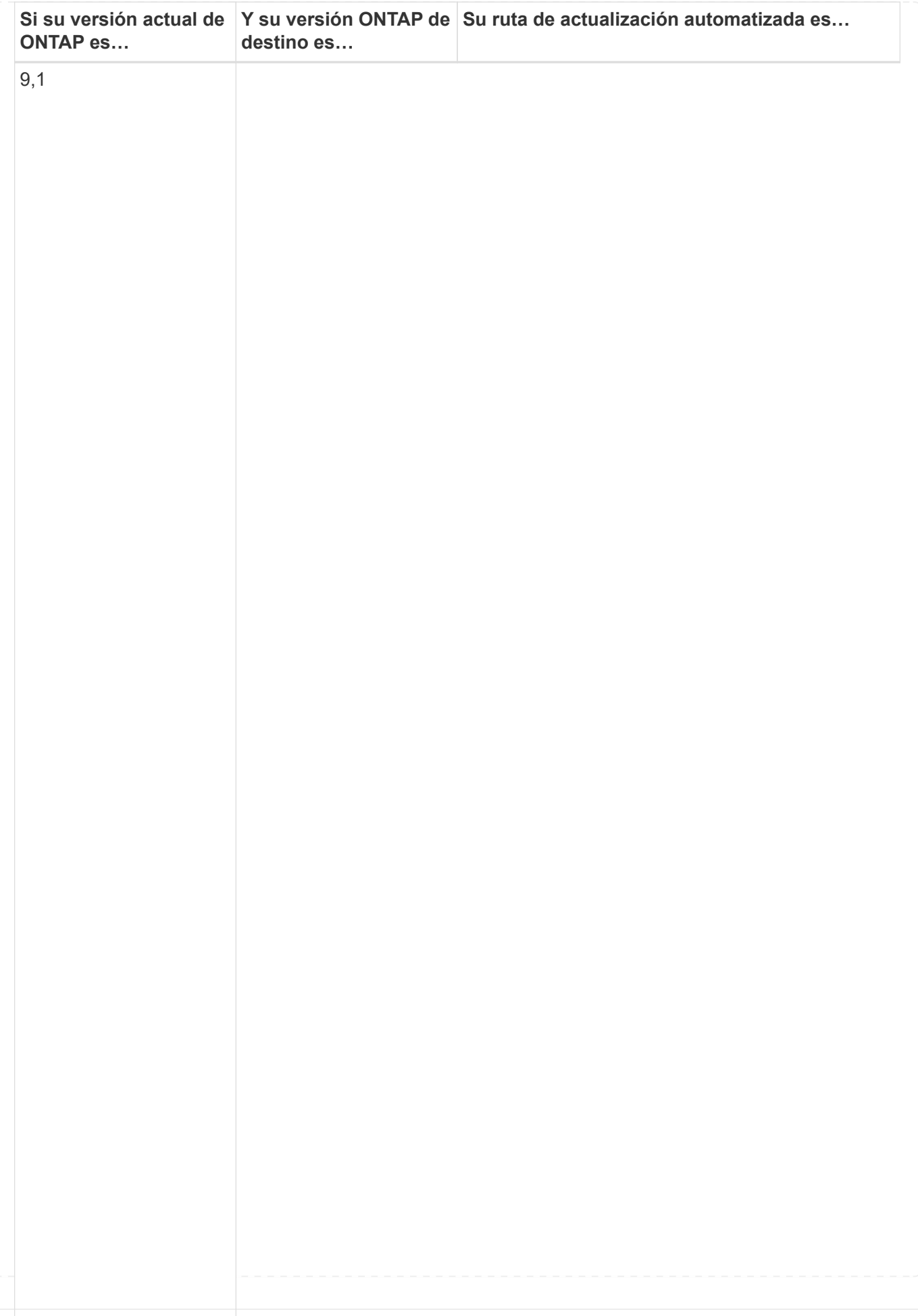

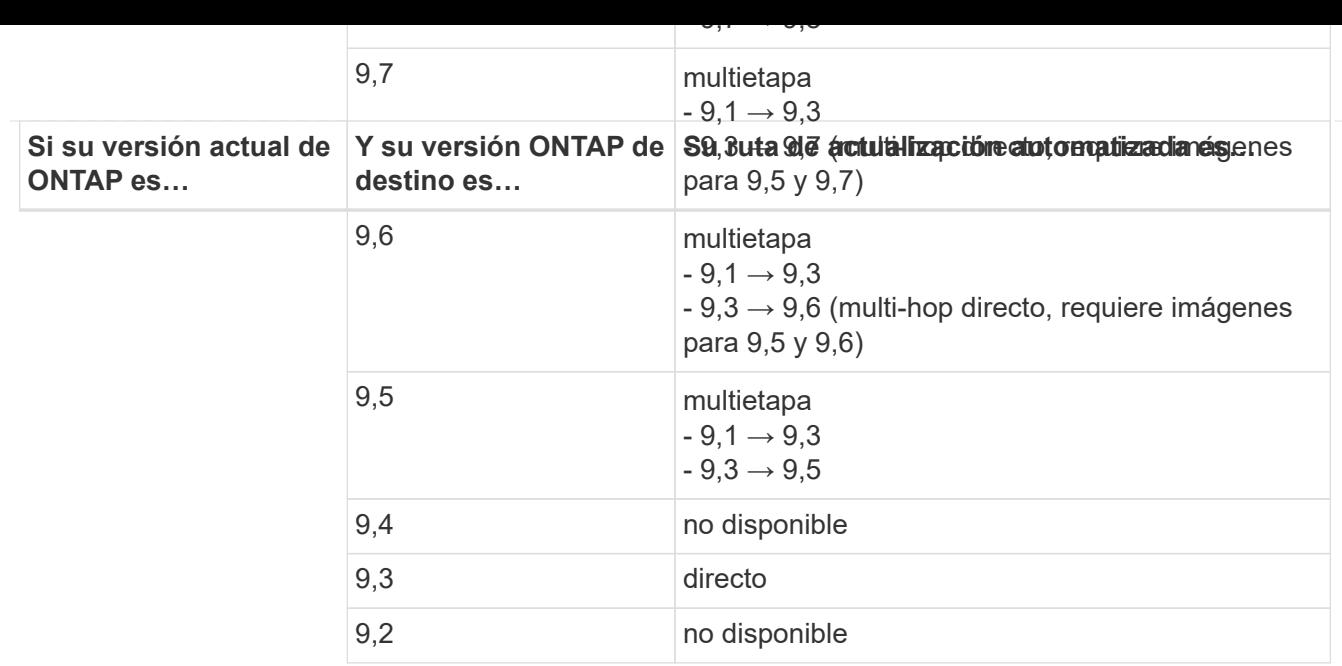

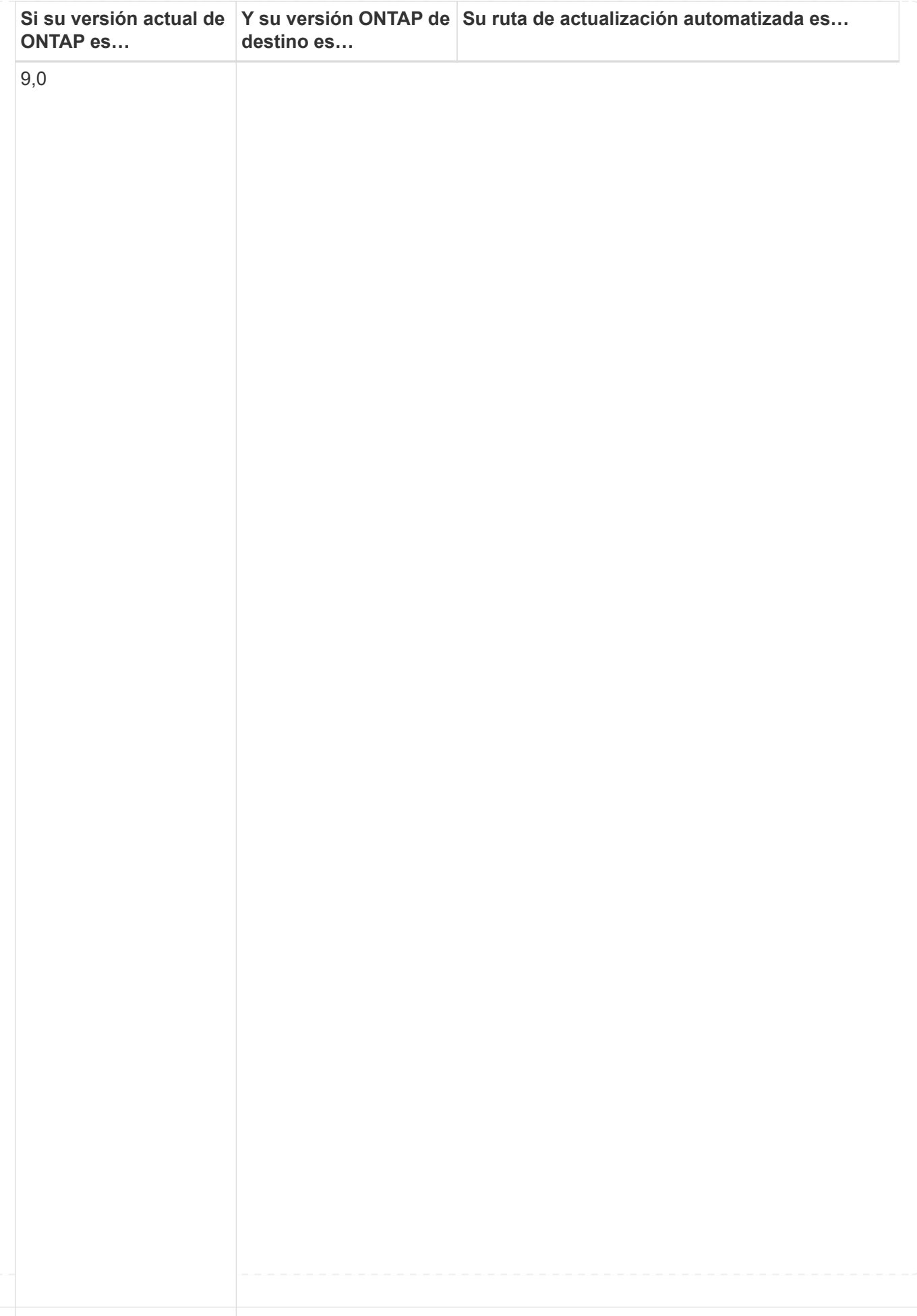

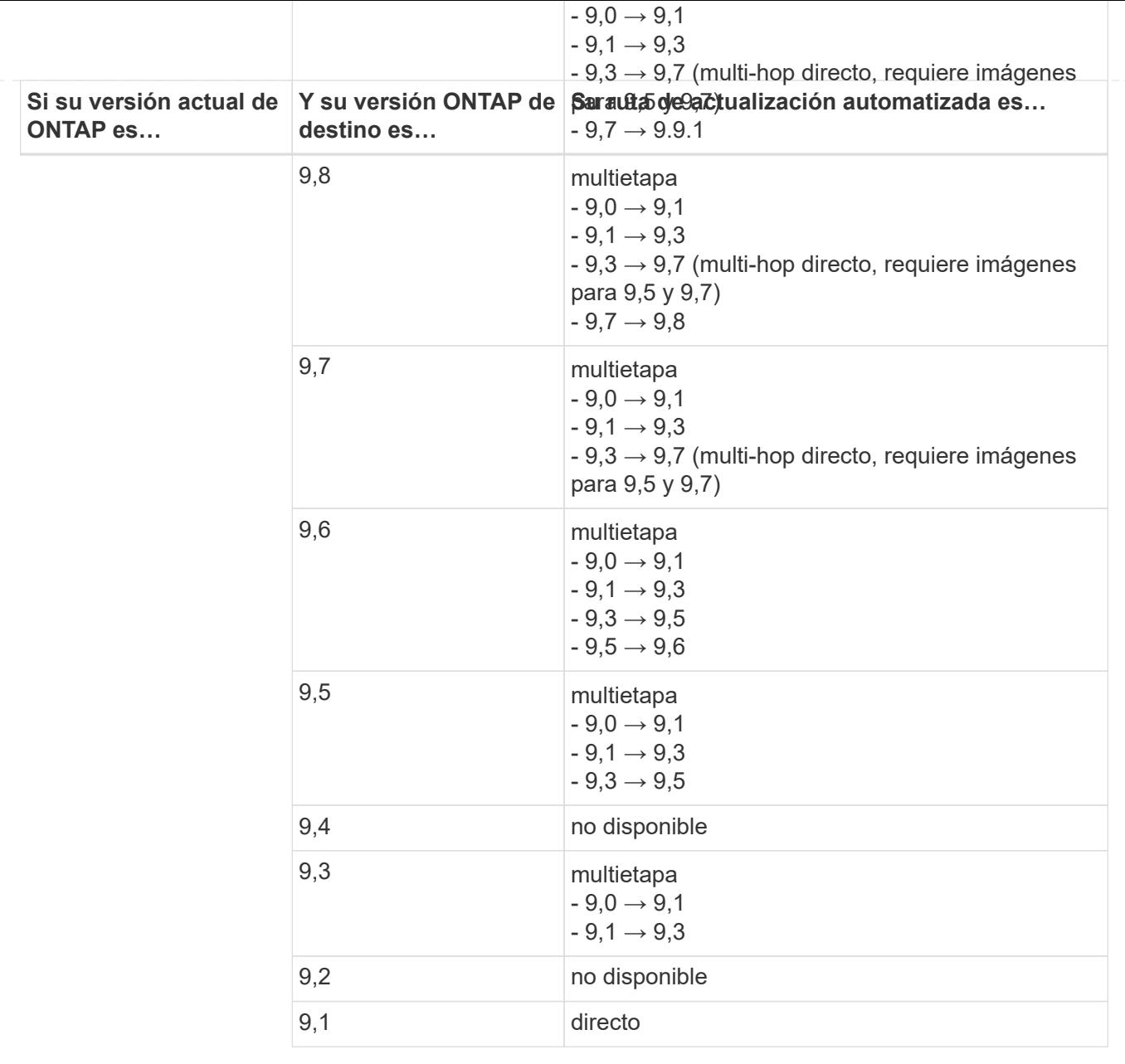

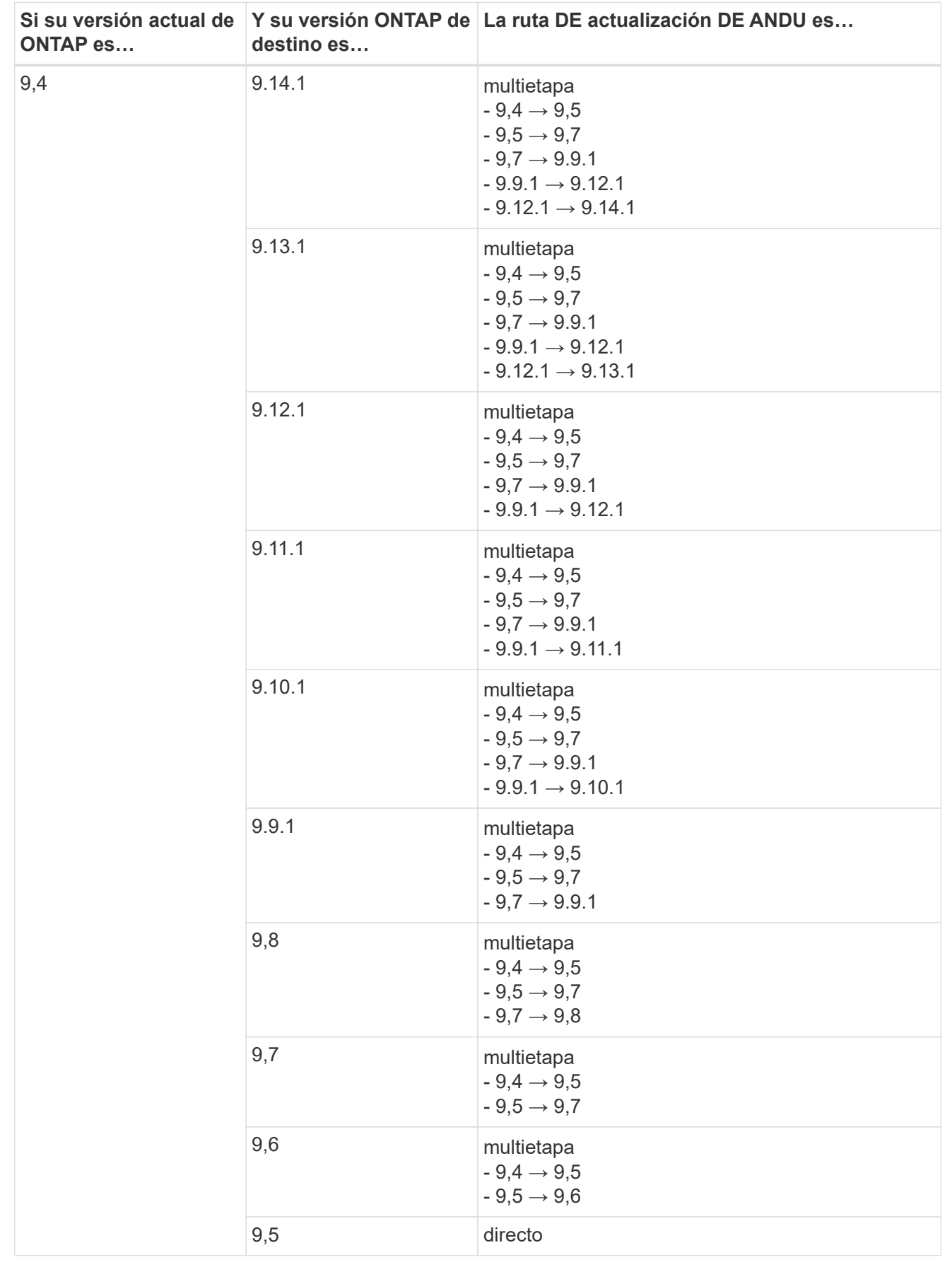

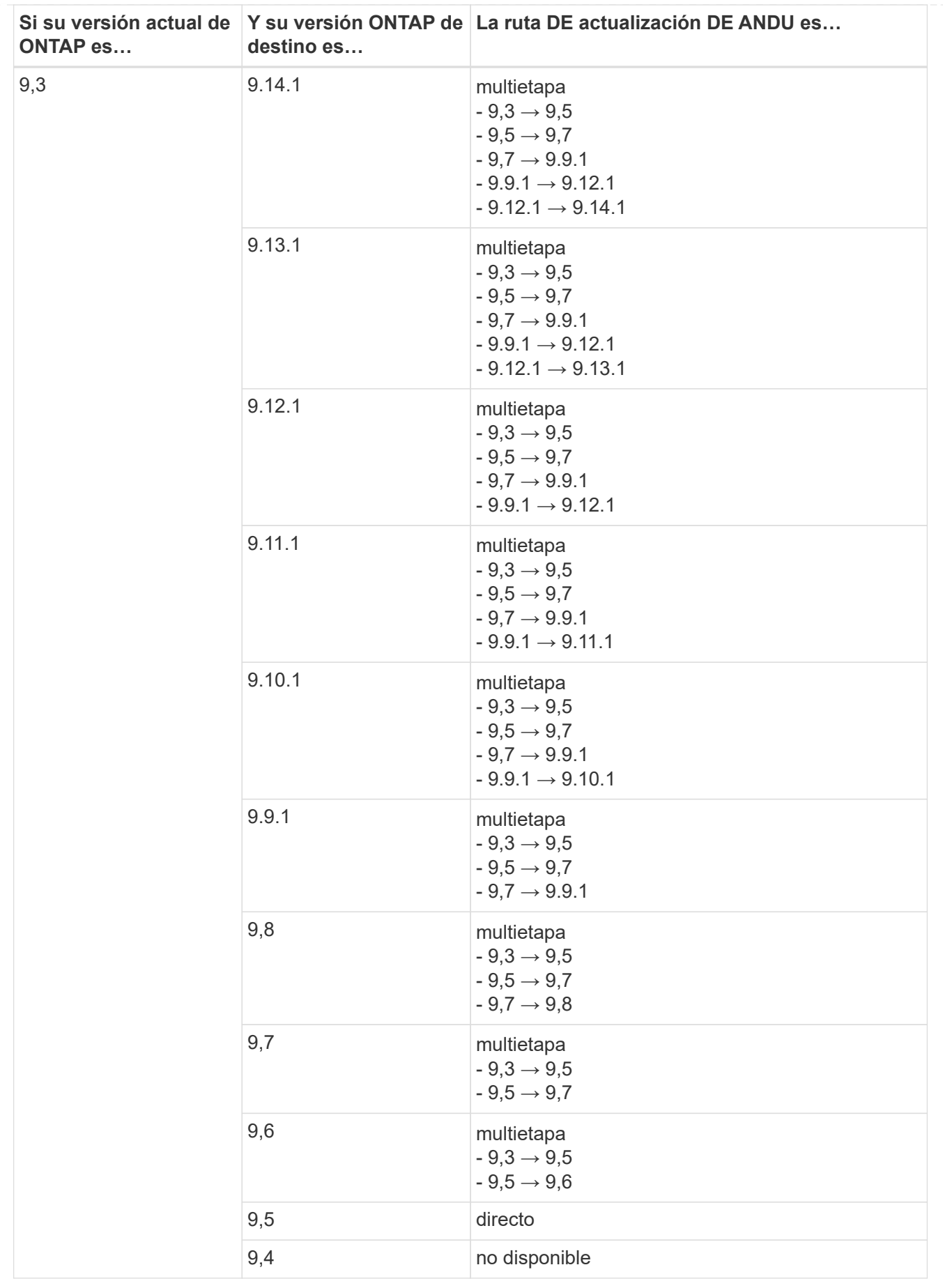

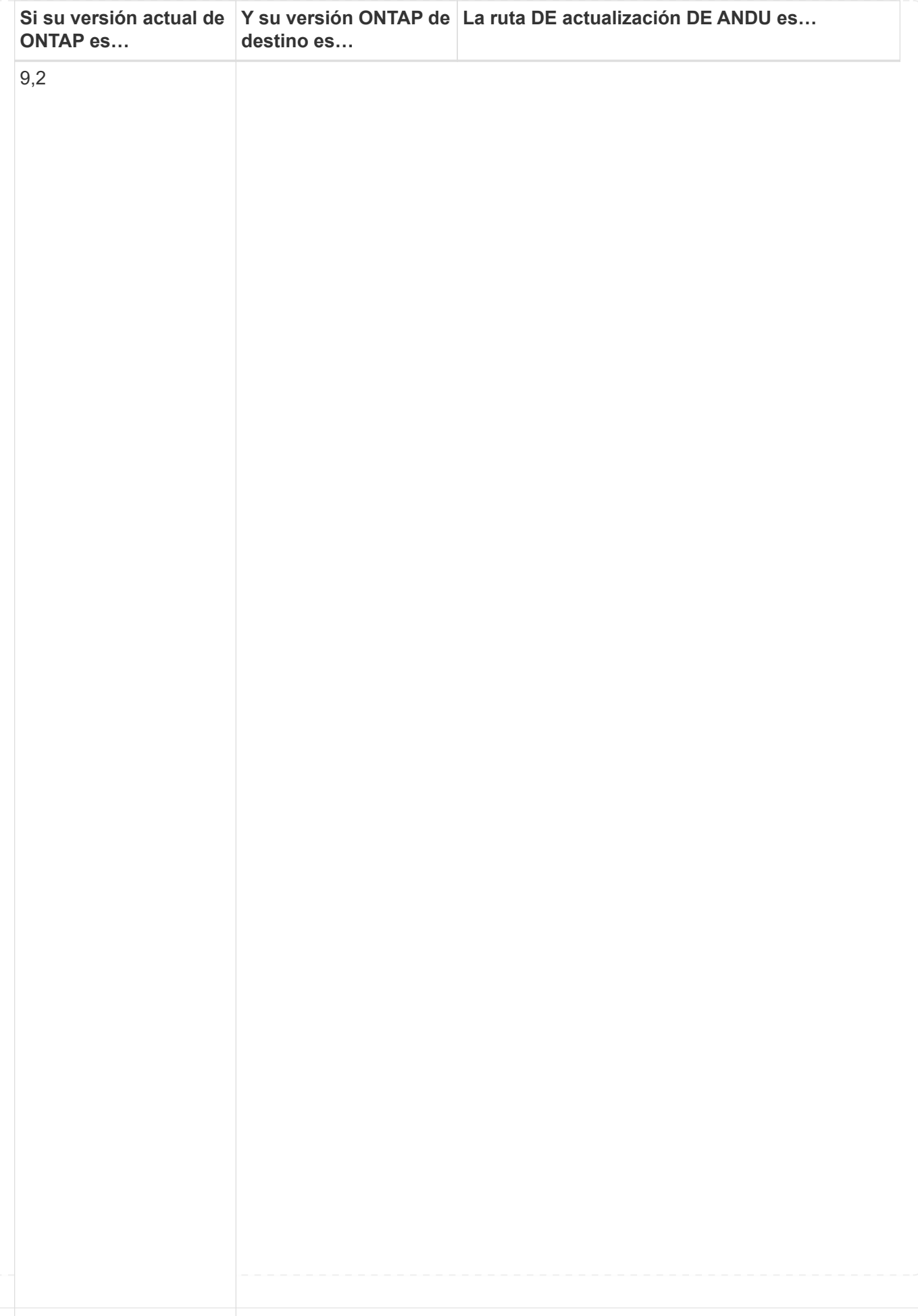

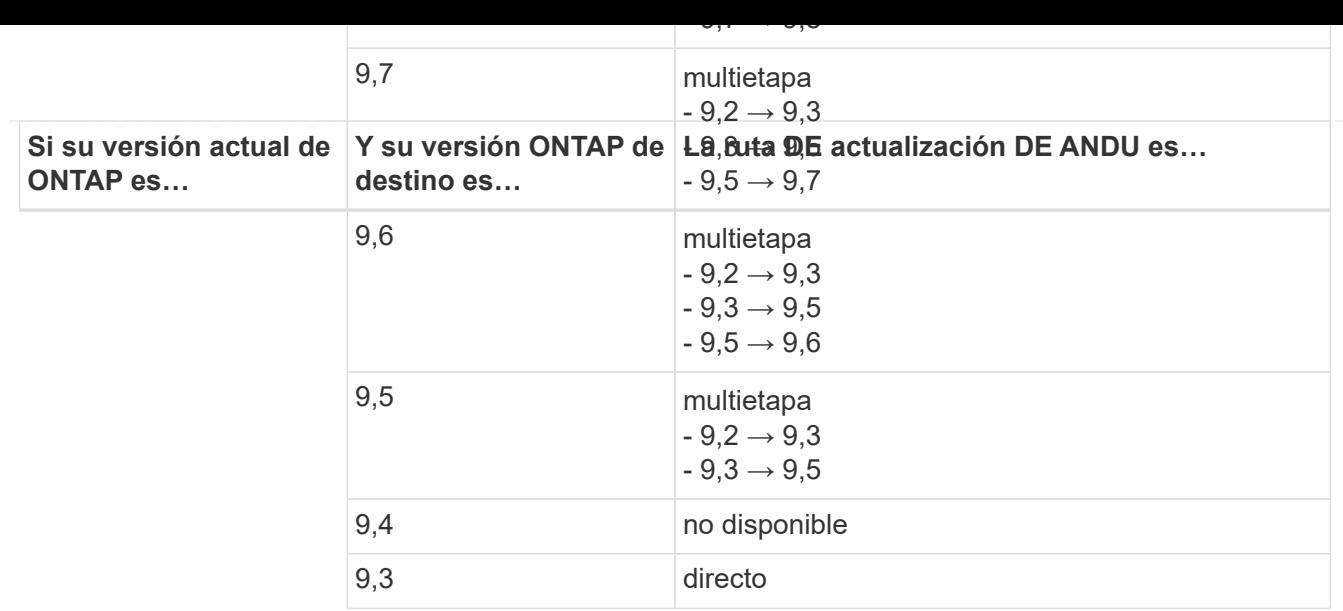

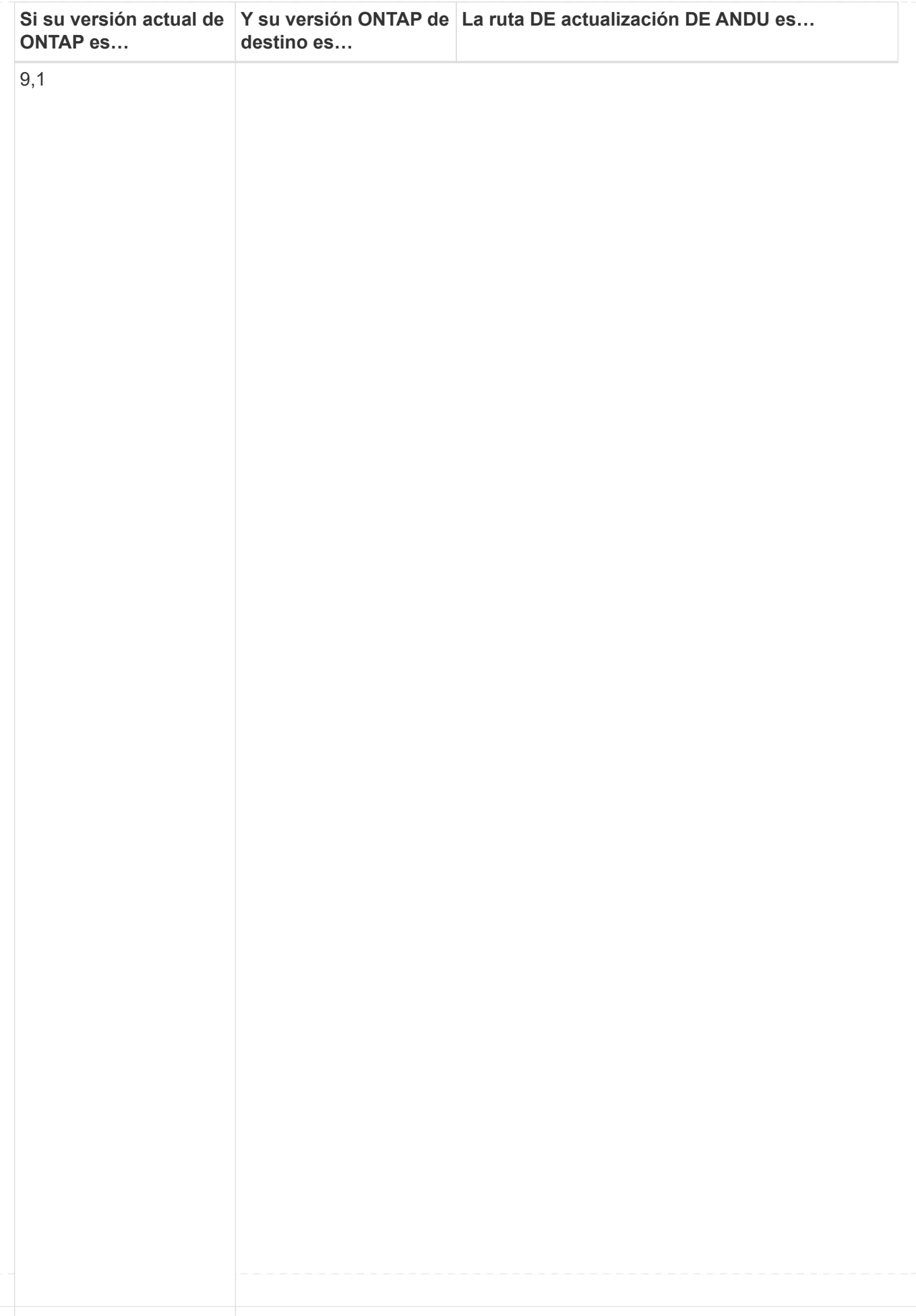

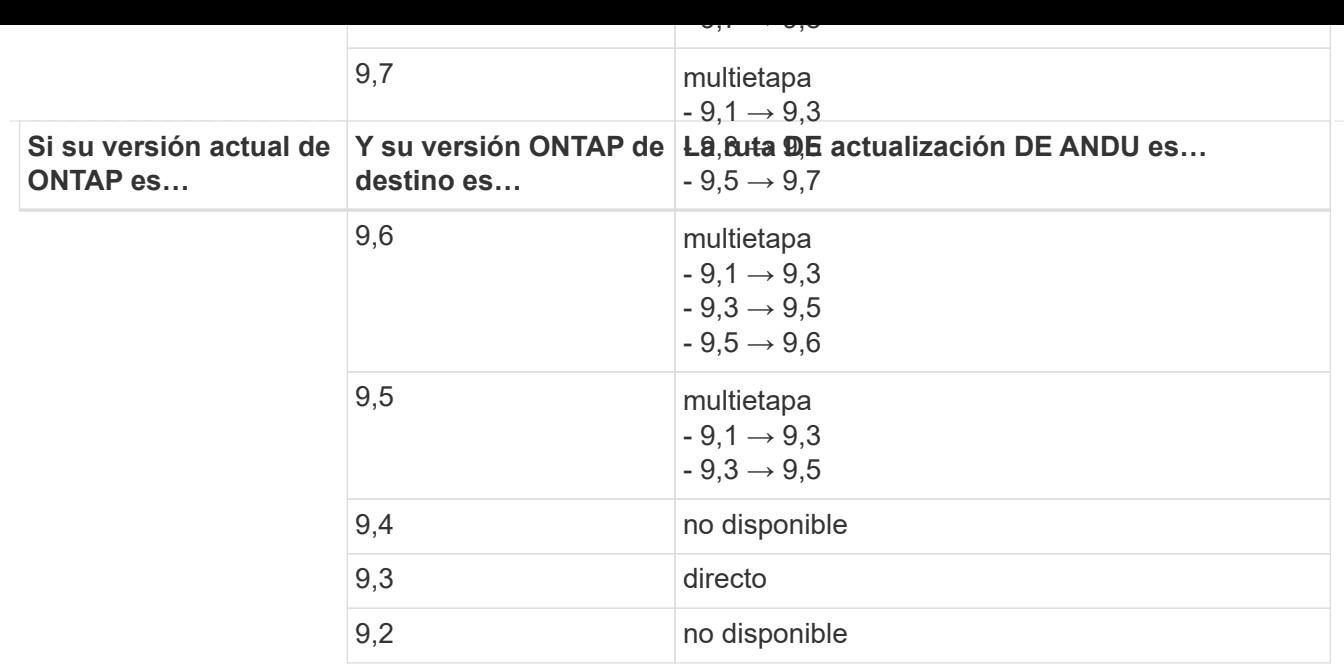

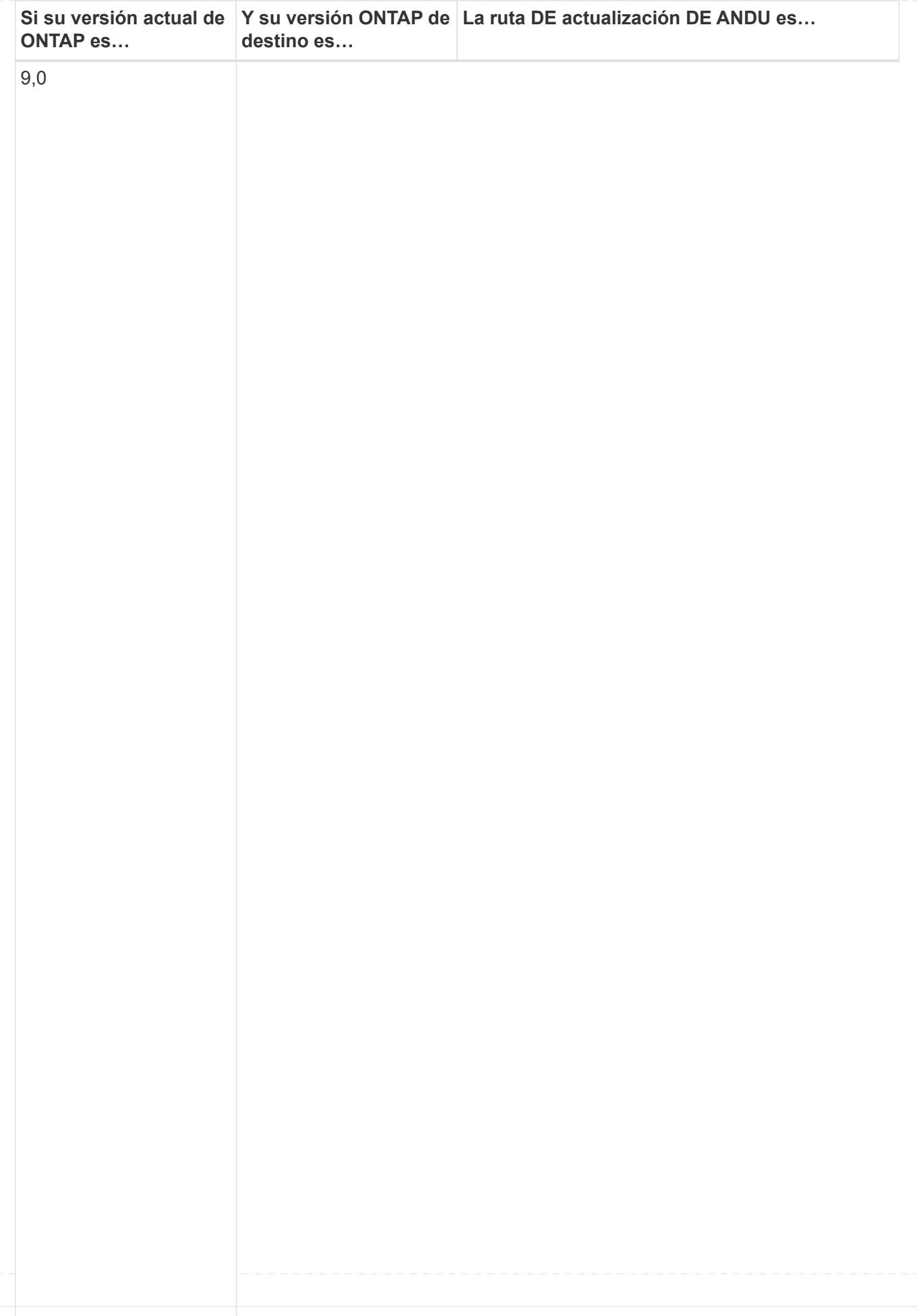

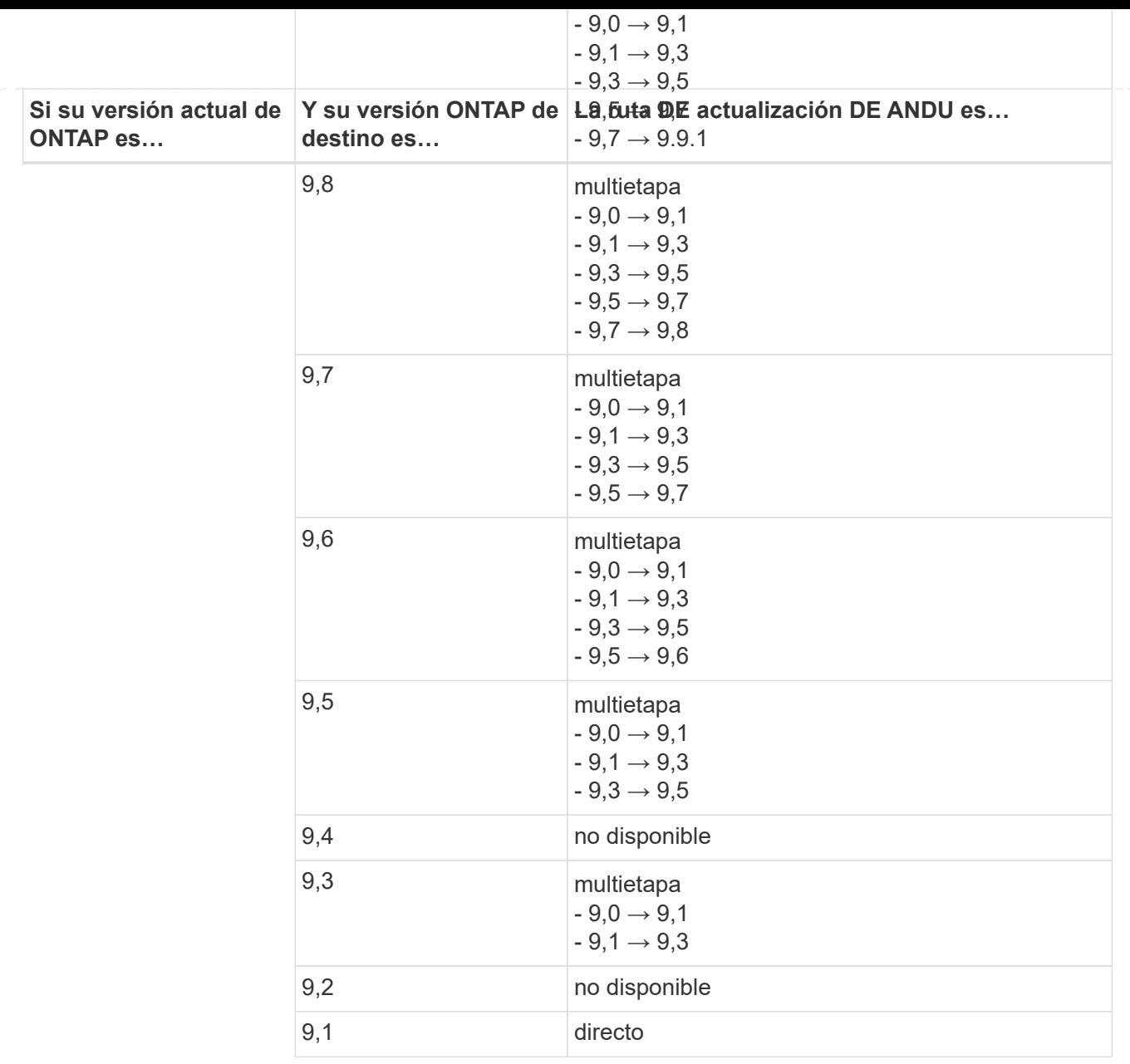

### **Data ONTAP 8**

Asegúrese de verificar que su plataforma puede ejecutar la versión de ONTAP de destino mediante el ["Hardware Universe de NetApp"](https://hwu.netapp.com).

**Nota:** la Guía de actualización de Data ONTAP 8.3 indica erróneamente que en un clúster de cuatro nodos, debe planificar la actualización del nodo que tenga el valor épsilon en último lugar. Esto ya no es un requisito para las actualizaciones a partir de Data ONTAP 8.2.3. Para obtener más información, consulte ["ID de error de](https://mysupport.netapp.com/site/bugs-online/product/ONTAP/BURT/805277) [NetApp Bugs Online: 805277".](https://mysupport.netapp.com/site/bugs-online/product/ONTAP/BURT/805277)

### **Desde Data ONTAP 8.3.x**

Puede actualizar directamente a ONTAP 9.1 y, posteriormente, actualizar a versiones posteriores.

#### **De versiones de Data ONTAP anteriores a 8.3.x, incluidas 8.2.x.**

Primero es necesario actualizar a Data ONTAP 8.3.x y, después, actualizar a ONTAP 9.1 y, posteriormente, actualizar a versiones posteriores.

## <span id="page-31-0"></span>**Compruebe la configuración de recuperación tras fallos de LIF**

Antes de actualizar ONTAP, debe comprobar que las políticas de conmutación por error y los grupos de conmutación por error del clúster están configurados correctamente.

Durante el proceso de actualización, las LIF se migran en función del método de actualización. En función del método de actualización, es posible que se utilice la política de conmutación por error del LIF.

Si tiene 8 nodos o más en el clúster, la actualización automatizada se realiza mediante el método de lote. El método de actualización por lotes implica dividir el clúster en varios lotes de actualización, actualizar el conjunto de nodos del primer lote, actualizar sus partners de alta disponibilidad (ha) y, a continuación, repetir el proceso para los lotes restantes. En ONTAP 9.7 y versiones anteriores, si se utiliza el método por lotes, los LIF se migran al partner de alta disponibilidad del nodo que se actualiza. En ONTAP 9.8 y versiones posteriores, si se utiliza el método por lotes, los LIF se migran al otro grupo por lotes.

Si tiene menos de 8 nodos en el clúster, la actualización automatizada se realiza mediante el método de reversión. El método de actualización gradual implica iniciar una operación de conmutación al respaldo en cada nodo de un par de alta disponibilidad, actualizar el nodo que ha conmutado al nodo de respaldo, iniciar el retorno al nodo primario y, a continuación, repetir el proceso de cada par de alta disponibilidad del clúster. Si se usa el método de reversión, las LIF se migran al nodo de destino de conmutación por error tal como se define en la política de conmutación por error de LIF.

## **Pasos**

1. Mostrar la política de recuperación tras fallos para cada LIF de datos:

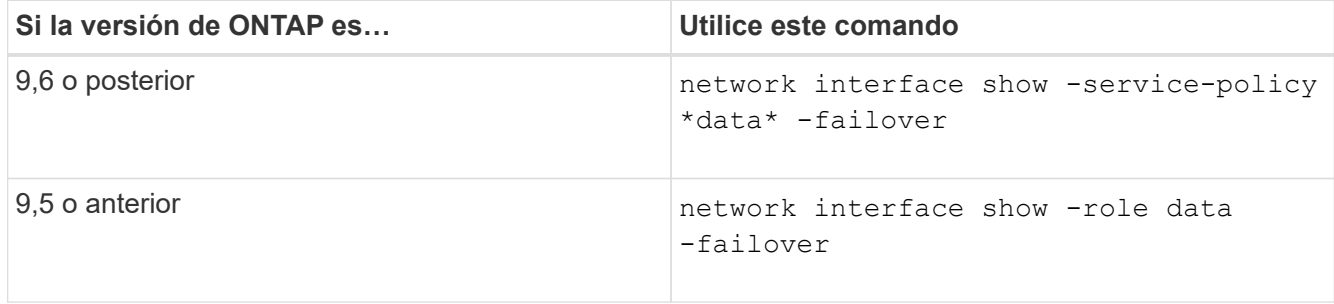

Este ejemplo muestra la configuración predeterminada de la conmutación por error de un clúster de dos nodos con dos LIF de datos:

cluster1::> network interface show -role data -failover Logical Home Failover Failover Vserver Interface Mode:Port Policy Group -------- --------------- --------------------- --------------- ---------------  $V \simeq V$  lif0 node0:e0b nextavail systemdefined Failover Targets: node0:e0b, node0:e0c, node0:e0d, node0:e0e, node0:e0f, node1:e0b, node1:e0c, node1:e0d, node1:e0e, node1:e0f vs1 lif1 node1:e0b nextavail systemdefined Failover Targets: node1:e0b, node1:e0c, node1:e0d, node1:e0e, node1:e0f, node0:e0b, node0:e0c, node0:e0d, node0:e0e, node0:e0f

El campo **objetivos de conmutación por error** muestra una lista priorizada de destinos de conmutación por error para cada LIF. Por ejemplo, si 'lif0' conmuta por error desde su puerto raíz (e0b en node0), primero intenta conmutar por error al puerto e0c en node0. Si lif0 no puede conmutar al nodo de respaldo a e0c, intenta conmutar al puerto e0d en node0, etc.

- 2. Si la política de conmutación por error se establece en **disabled** para cualquier LIF, que no sea LIF de SAN, utilice el network interface modify comando para habilitar la conmutación al nodo de respaldo.
- 3. Para cada LIF, compruebe que el campo **objetivos de conmutación por error** incluye puertos de datos de un nodo diferente que permanecerán activos mientras se esté actualizando el nodo de inicio de la LIF.

Puede utilizar el network interface failover-groups modify comando para agregar un destino de conmutación por error al grupo de conmutación por error.

### **Ejemplo**

```
network interface failover-groups modify -vserver vs0 -failover-group
fg1 -targets sti8-vsim-ucs572q:e0d,sti8-vsim-ucs572r:e0d
```
### **Información relacionada**

["Gestión de redes y LIF"](https://docs.netapp.com/es-es/ontap/networking/networking_reference.html)

## <span id="page-33-0"></span>**Comprobar la configuración de enrutamiento de SVM**

Para evitar interrupciones, antes de actualizar el software ONTAP, debe asegurarse de que la ruta predeterminada de la SVM pueda alcanzar cualquier dirección de red que no sea accesible por una ruta más específica. Se recomienda configurar una ruta predeterminada para una SVM. Para obtener más información, consulte ["SU134: El](https://kb.netapp.com/Support_Bulletins/Customer_Bulletins/SU134) [acceso a la red puede verse interrumpido por una configuración de enrutamiento](https://kb.netapp.com/Support_Bulletins/Customer_Bulletins/SU134) [incorrecta en ONTAP"](https://kb.netapp.com/Support_Bulletins/Customer_Bulletins/SU134).

La tabla de enrutamiento de una SVM determina la ruta de red que la SVM utiliza para comunicarse con un destino. Es importante comprender cómo funcionan las tablas de enrutamiento para evitar problemas de red antes de que ocurran.

Las reglas de enrutamiento son las siguientes:

- ONTAP enruta el tráfico por la ruta disponible más específica.
- ONTAP enruta el tráfico por una ruta de puerta de enlace predeterminada (con 0 bits de máscara de red) como último recurso, cuando no hay más rutas específicas disponibles.

En el caso de rutas con el mismo destino, máscara de red y métrica, no hay garantía de que el sistema utilice la misma ruta después de un reinicio o después de una actualización. Esto puede ser especialmente un problema si ha configurado varias rutas predeterminadas.

## <span id="page-33-1"></span>**Consideraciones especiales**

## <span id="page-33-2"></span>**Consideraciones especiales antes de una actualización de ONTAP**

Ciertas configuraciones de clúster requieren que realice acciones específicas antes de iniciar una actualización del software de ONTAP. Por ejemplo, si tiene una configuración de SAN, debe verificar que cada host esté configurado con el número correcto de rutas directas e indirectas antes de comenzar la actualización.

Revise la siguiente tabla para determinar qué pasos adicionales debe tomar.

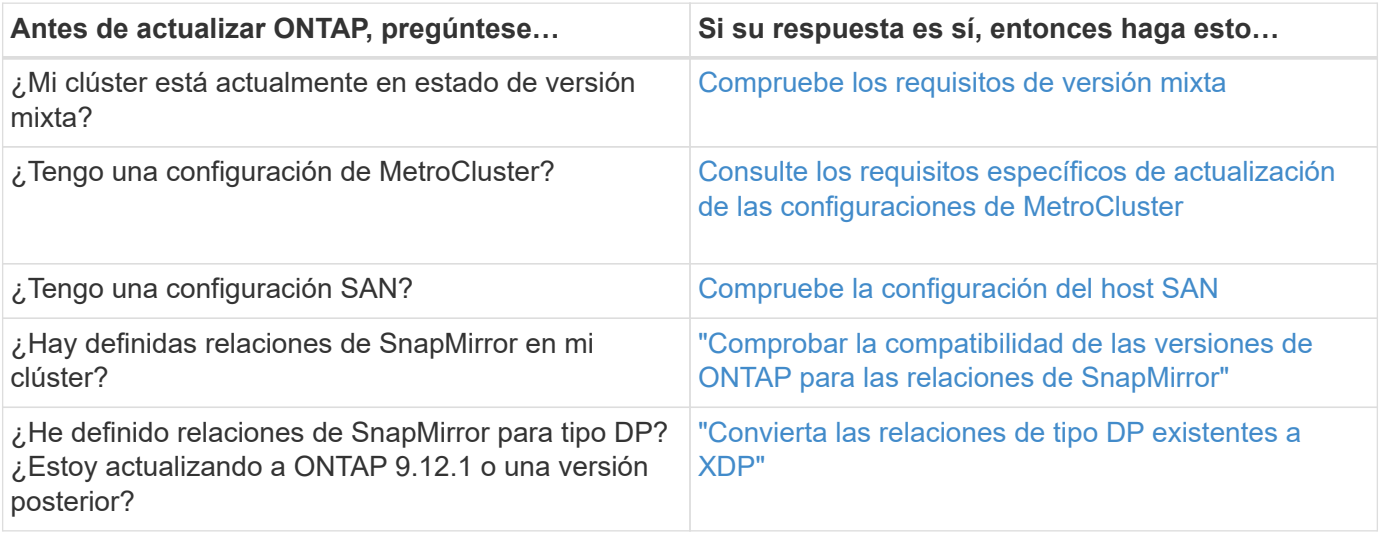

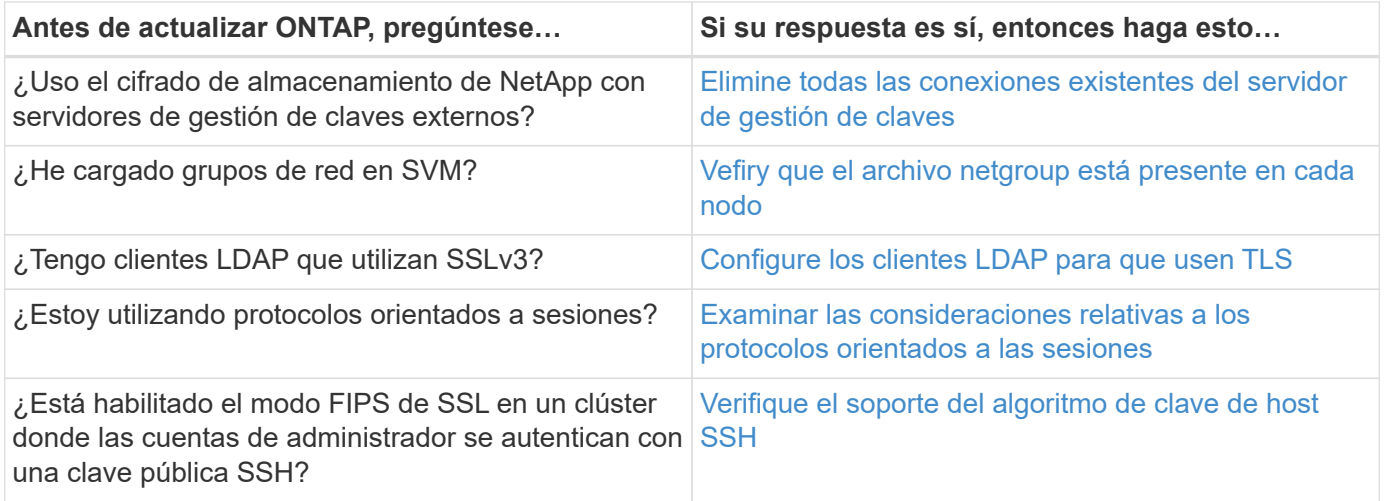

## <span id="page-34-0"></span>**Clústeres de ONTAP de versión mixta**

Un clúster de ONTAP de versión mixta consta de nodos que ejecutan dos versiones principales de ONTAP diferentes durante un tiempo limitado. Por ejemplo, si un clúster actualmente consta de nodos que ejecutan ONTAP 9,8 y 9.12.1, el clúster es un clúster de una versión mixta. De igual forma, un clúster en el que nodos ejecuten ONTAP 9.9.1 y 9.13.1 sería un clúster de versiones mixtas. NetApp admite clústeres ONTAP de versión mixta durante períodos limitados y en situaciones específicas.

A continuación se muestran los casos más comunes en los que un clúster de ONTAP tendrá una versión mixta:

- Actualizaciones del software ONTAP en grandes clústeres
- Es necesario actualizar el software ONTAP cuando piensa añadir nodos nuevos a un clúster

La información se aplica a las versiones de ONTAP que admiten sistemas de plataformas NetApp, como los sistemas A-Series y C-Series de AFF, ASA, FAS y C-Series. La información no se aplica a las versiones de cloud de ONTAP (9.x.0) como 9.12.0.

## **Requisitos para clústeres de ONTAP de versión mixta**

Si su clúster tiene que introducir una versión mixta de ONTAP, debe conocer los requisitos y las restricciones importantes.

- No puede haber más de dos versiones principales de ONTAP diferentes en un clúster en un momento dado. Por ejemplo, se admite ONTAP 9.9.1 y 9.13.1, pero ONTAP 9,9.1, 9.12.1 y 9.13.1 no lo es. Los clústeres que tienen nodos en ejecución con niveles de revisión P o D diferentes de la misma versión de ONTAP, como ONTAP 9,9.1P1 y 9,9.1P5, no se consideran clústeres de ONTAP de versiones mixtas.
- Mientras el clúster tiene una versión mixta, no debe introducir ningún comando que modifique la operación o la configuración del clúster, excepto los necesarios para la actualización o el proceso de migración de datos. Por ejemplo, no deben realizarse actividades como la migración LIF, las operaciones planificadas de conmutación por error de almacenamiento o la creación o eliminación de objetos a gran escala hasta que hayan finalizado la actualización y la migración de datos.
- Para un funcionamiento óptimo del clúster, la cantidad de tiempo que el clúster tenga el estado de versión mixta debe ser lo más breve posible. La cantidad máxima de tiempo que puede permanecer un clúster en una versión mixta depende de la versión de ONTAP más baja del clúster.

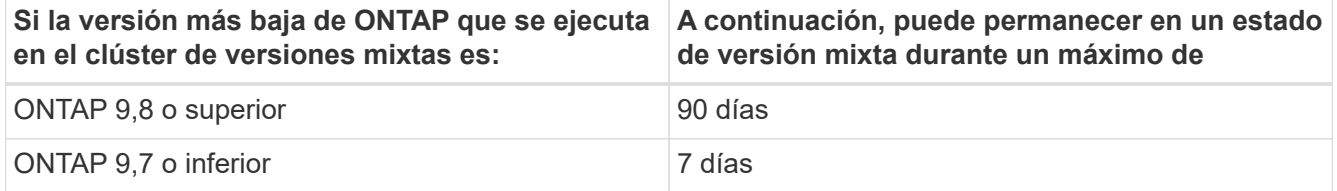

• A partir de ONTAP 9,8, la diferencia de versión entre los nodos originales y los nuevos no puede ser superior a cuatro. Por ejemplo, un clúster ONTAP de versión mixta podría tener nodos que ejecuten ONTAP 9,8 y 9.12.1, o bien podría tener nodos que ejecuten ONTAP 9.9.1 y 9.13.1. Sin embargo, no se admitiría una versión mixta de un clúster de ONTAP con nodos que ejecuten ONTAP 9,8 y 9.13.1.

Si desea ver una lista completa de los clústeres de versiones mixtas compatibles, consulte ["rutas de](#page-5-1) [actualización admitidas"](#page-5-1). Todas las rutas de actualización *DIRECT* se admiten para clústeres de versiones mixtas.

## **Actualización de la versión de ONTAP de un clúster de gran tamaño**

Una situación en la que se puede introducir un estado en un clúster de versiones mixtas implica actualizar la versión ONTAP de un clúster con varios nodos para aprovechar las funciones disponibles en versiones posteriores de ONTAP 9. Cuando necesite actualizar la versión de ONTAP de un clúster más grande, deberá introducir un estado de clúster de versiones mixtas durante un período de tiempo a medida que actualice cada nodo del clúster.

### **Añadir nuevos nodos a un clúster de ONTAP**

Otra situación para introducir un estado de cluster de versiones mixtas implica la adición de nuevos nodos al clúster. Es posible añadir nodos nuevos al clúster para expandir su capacidad, o es posible añadir nodos nuevos como parte del proceso de reemplazar por completo las controladoras. En cualquier caso, debe habilitar la migración de sus datos desde controladoras existentes a los nodos nuevos en el sistema nuevo.

Si piensa agregar nodos nuevos al clúster y esos nodos requieren una versión mínima de ONTAP que sea posterior a la versión que se está ejecutando actualmente en el clúster, debe realizar las actualizaciones de software compatibles de los nodos existentes del clúster antes de agregar los nodos nuevos.

Lo ideal sería que actualizara todos los nodos existentes a la versión mínima de ONTAP que requieran los nodos que planea agregar al clúster. Sin embargo, si esto no es posible porque algunos de sus nodos existentes no admiten la versión posterior de ONTAP, deberá introducir un estado de versión mixta durante una cantidad limitada de tiempo como parte del proceso de actualización. Si tiene nodos que no admiten la versión mínima de ONTAP requerida por las controladoras nuevas, debe hacer lo siguiente:

1. ["Renovar"](https://docs.netapp.com/es-es/ontap/upgrade/concept_upgrade_methods.html) Los nodos que no admiten la versión mínima de ONTAP requerida por las nuevas controladoras hasta la versión máxima de ONTAP que admiten.

Por ejemplo, si tiene un sistema FAS8080 con ONTAP 9,5 y va a añadir una nueva plataforma C-Series con ONTAP 9.12.1, debería actualizar su sistema FAS8080 a ONTAP 9,8 (que es la versión máxima de ONTAP que admite).

- 2. ["Añada los nodos nuevos al clúster".](https://docs.netapp.com/es-es/ontap/system-admin/add-nodes-cluster-concept.html)
- 3. ["Migrar los datos"](https://docs.netapp.com/us-en/ontap-systems-upgrade/upgrade/upgrade-create-aggregate-move-volumes.html) de los nodos que se están quitando del clúster a los nodos recién añadidos.
- 4. ["Quite los nodos no compatibles del clúster".](https://docs.netapp.com/es-es/ontap/system-admin/remov-nodes-cluster-concept.html)
- 5. ["Renovar"](https://docs.netapp.com/es-es/ontap/upgrade/concept_upgrade_methods.html) los nodos restantes del clúster a la misma versión de los nuevos nodos.

De manera opcional, actualice el clúster completo (incluidos los nodos nuevos) al ["última versión de](https://kb.netapp.com/Support_Bulletins/Customer_Bulletins/SU2) [parche recomendada"](https://kb.netapp.com/Support_Bulletins/Customer_Bulletins/SU2) De la versión de ONTAP que se ejecuta en los nodos nuevos.

Para obtener más información sobre la migración de datos, consulte:

- ["Cree un agregado y mueva volúmenes a los nuevos nodos"](https://docs.netapp.com/us-en/ontap-systems-upgrade/upgrade/upgrade-create-aggregate-move-volumes.html)
- ["Configuración de nuevas conexiones iSCSI para movimientos de volúmenes SAN"](https://docs.netapp.com/us-en/ontap-metrocluster/transition/task_move_linux_iscsi_hosts_from_mcc_fc_to_mcc_ip_nodes.html#setting-up-new-iscsi-connections)
- ["Movimiento de volúmenes con cifrado"](https://docs.netapp.com/es-es/ontap/encryption-at-rest/encrypt-existing-volume-task.html)

## <span id="page-36-0"></span>**Requisitos de actualización de ONTAP para configuraciones de MetroCluster**

Antes de actualizar el software ONTAP en una configuración MetroCluster, los clústeres deben cumplir ciertos requisitos.

• Ambos clústeres deben ejecutar la misma versión de ONTAP.

Puede comprobar la versión de ONTAP con el comando version.

- Si está realizando una actualización importante de ONTAP, la configuración de MetroCluster debe estar en modo normal.
- Si está realizando una actualización de ONTAP de parche, la configuración de MetroCluster puede estar en modo normal o de conmutación.
- Para todas las configuraciones, excepto clústeres de dos nodos, puede actualizar de forma no disruptiva ambos clústeres al mismo tiempo.

Para la actualización no disruptiva de clústeres de dos nodos, es necesario actualizar los clústeres de un nodo a uno.

• Los agregados de ambos clústeres no deben volver a asignar el estado de RAID.

Durante la reparación de MetroCluster, los agregados reflejados se resincronizan. Puede verificar si la configuración de MetroCluster está en este estado mediante la storage aggregate plex show -in -progress true comando. Si se sincroniza algún agregado, no se debe realizar una actualización hasta que se complete la resincronización.

• Se producirá un error en las operaciones de conmutación al nodo de respaldo negociadas mientras la actualización está en curso.

Para evitar problemas con las operaciones de actualización o reversión, no intente realizar una conmutación de sitios no planificada durante una operación de actualización o reversión a menos que todos los nodos de ambos clústeres estén ejecutando la misma versión de ONTAP.

### **Requisitos de configuración para el funcionamiento normal de MetroCluster**

• Los LIF de SVM de origen deben estar activos y ubicados en sus nodos principales.

No es necesario que los LIF de datos de las SVM de destino estén en funcionamiento o que estén en sus nodos de inicio.

- Todos los agregados del sitio local deben estar en línea.
- Todos los volúmenes raíz y de datos que pertenecen a las SVM del clúster local deben estar en línea.

## **Requisitos de configuración para la conmutación de sitios de MetroCluster**

- Todos los LIF deben estar activos y ubicados en sus nodos principales.
- Todos los agregados deben estar en línea, excepto los agregados raíz en el sitio de recuperación ante desastres.

Los agregados raíz del sitio de recuperación tras desastres están sin conexión durante determinadas fases de la conmutación.

• Todos los volúmenes deben estar en línea.

### **Información relacionada**

["Verificación del estado de red y almacenamiento de las configuraciones de MetroCluster"](https://docs.netapp.com/es-es/ontap/upgrade/task_verifying_the_networking_and_storage_status_for_metrocluster_cluster_is_ready.html)

## <span id="page-37-0"></span>**Compruebe la configuración del host SAN antes de actualizar ONTAP**

La actualización de ONTAP en un entorno SAN cambia qué rutas son directas. Antes de actualizar un clúster SAN, debe comprobar que cada host esté configurado con el número correcto de rutas directas e indirectas y que cada host esté conectado a las LIF correctas.

## **Pasos**

1. En cada host, compruebe que se haya configurado un número suficiente de rutas directas e indirectas y que cada ruta esté activa.

Cada host debe tener una ruta a cada nodo del clúster.

2. Compruebe que cada host está conectado a una LIF en cada nodo.

Debe registrar la lista de iniciadores para la comparación después de la actualización.

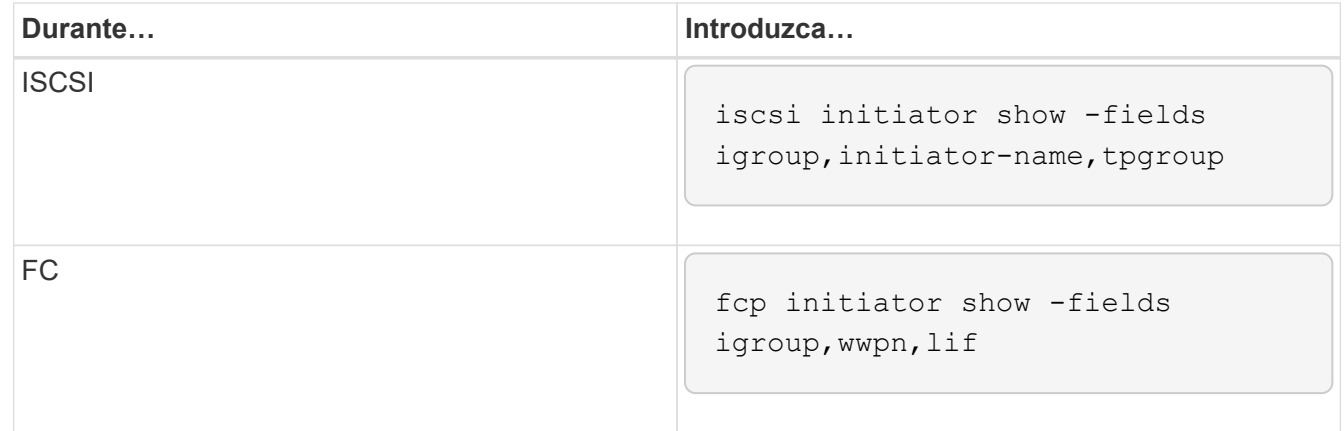

## **SnapMirror**

## <span id="page-37-1"></span>**Versiones de ONTAP compatibles para relaciones de SnapMirror**

Los volúmenes de origen y destino deben ejecutar versiones de ONTAP compatibles antes de crear una relación de protección de datos de SnapMirror. Antes de actualizar ONTAP, debe comprobar que la versión actual de ONTAP sea compatible con la versión

## de ONTAP de destino para las relaciones de SnapMirror.

#### **Relaciones de replicación unificadas**

En lo que respecta a las relaciones de SnapMirror del tipo «'XDP», utilizando las versiones locales o de Cloud Volumes ONTAP:

A partir de ONTAP 9,9.0:

- Las versiones ONTAP 9.x,0 son versiones de solo cloud y son compatibles con los sistemas Cloud Volumes ONTAP. El asterisco (\*) después de la versión indica una versión de sólo nube.
- Las versiones ONTAP 9.x,1 son versiones generales y son compatibles tanto con los sistemas locales como con los sistemas Cloud Volumes ONTAP.

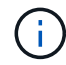

 $(i)$ 

La interoperabilidad es bidireccional.

## **Interoperabilidad para ONTAP versión 9,3 y posterior**

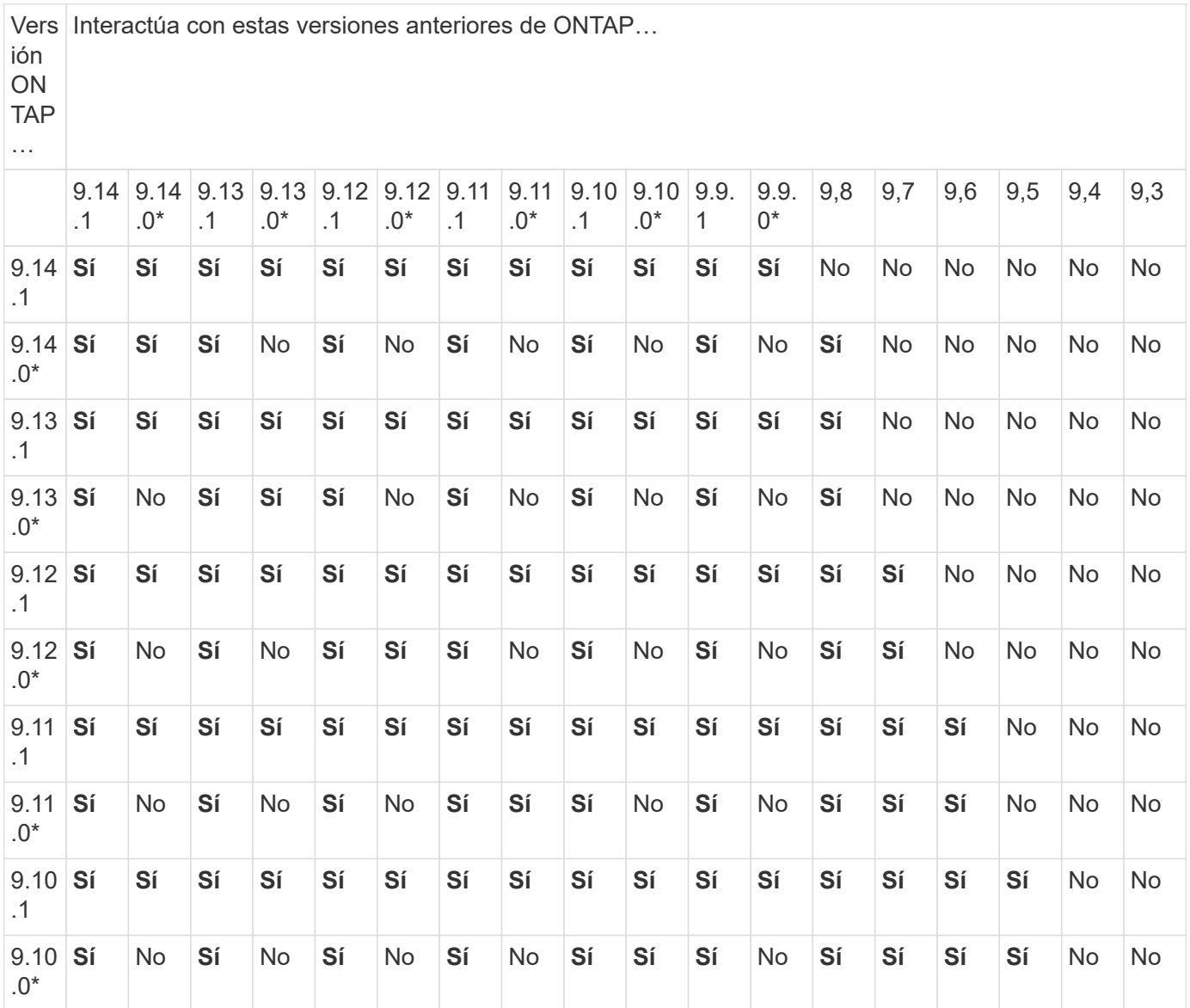

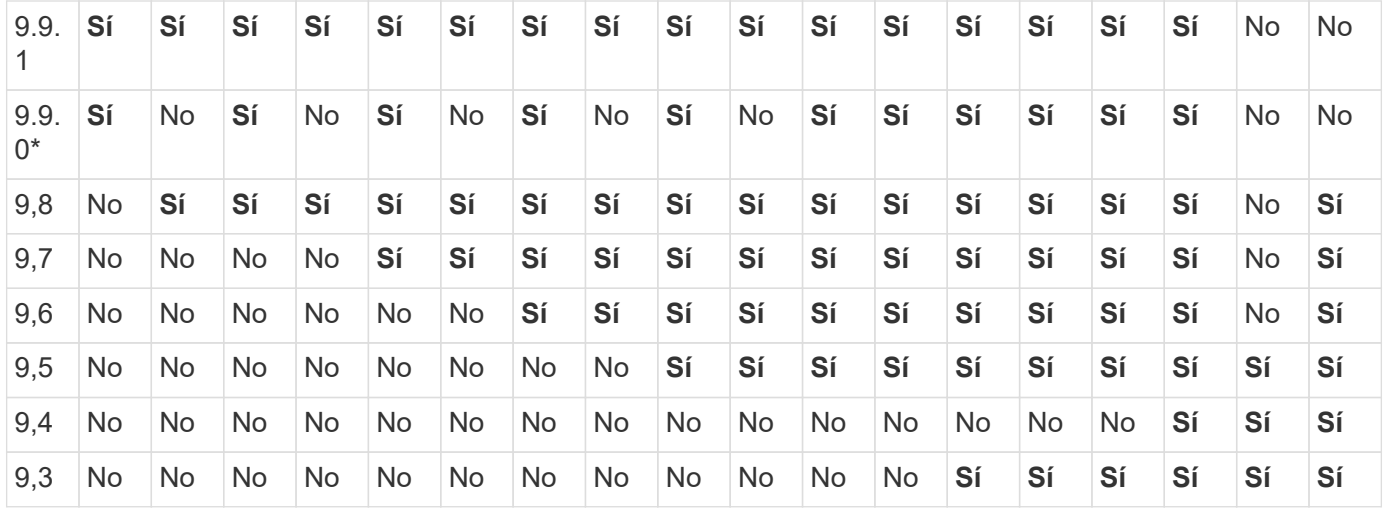

#### **Relaciones de SnapMirror Synchronous**

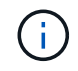

SnapMirror Synchronous no es compatible con las instancias de cloud de ONTAP.

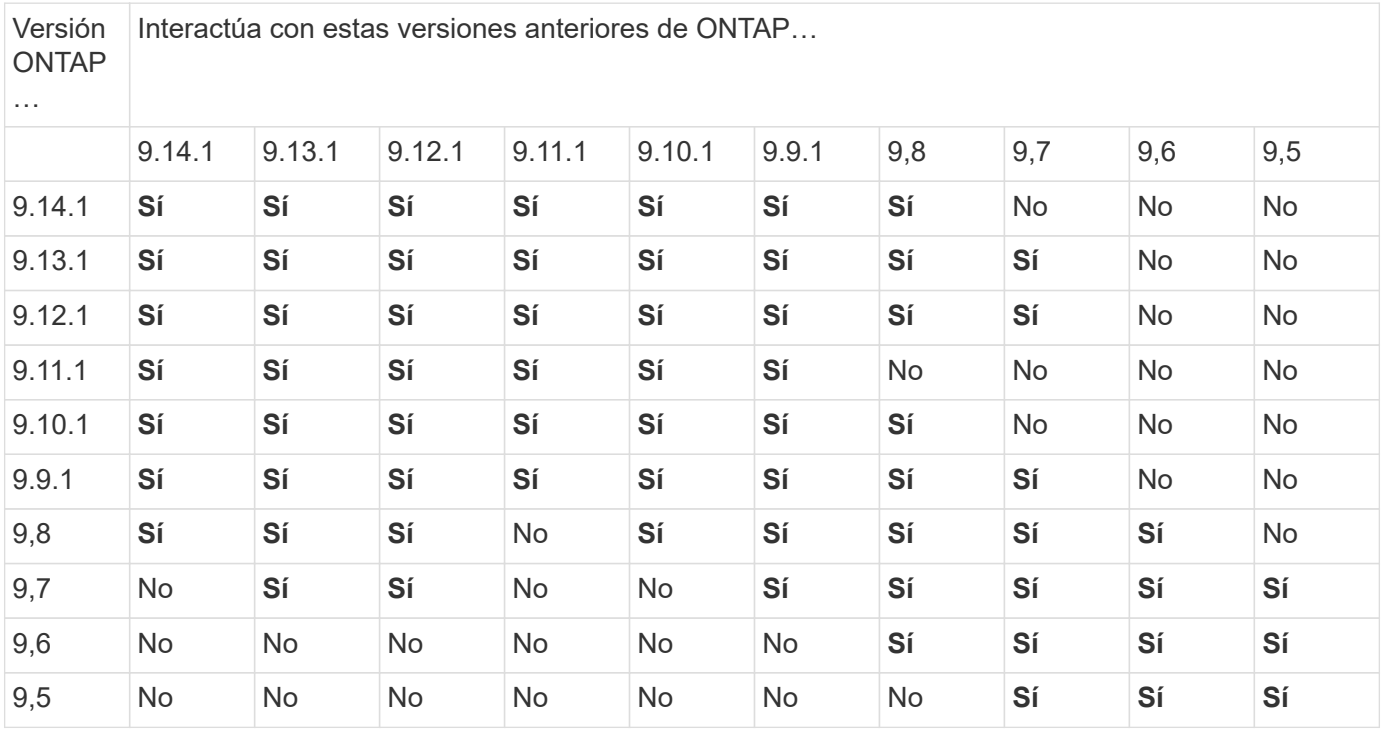

#### **Relaciones de recuperación ante desastres de SVM de SnapMirror**

• Para los datos de recuperación ante desastres de SVM y la protección de SVM:

La recuperación ante desastres de SVM solo se admite entre clústeres que ejecutan la misma versión de ONTAP. **La independencia de versiones no es compatible con la replicación de SVM**.

- Para la recuperación ante desastres de SVM para la migración de SVM:
	- La replicación es compatible en una sola dirección de una versión anterior de ONTAP en origen para que la misma versión de ONTAP o una posterior en el destino.
- La versión de ONTAP en el clúster de destino no debe tener más de dos versiones locales principales más nuevas o dos versiones de cloud principales más recientes, como se muestra en la tabla a continuación.

◦ La replicación no es compatible con los casos de uso de protección de datos a largo plazo.

El asterisco (\*) después de la versión indica una versión de sólo nube.

Para determinar la compatibilidad, busque la versión de origen en la columna de la tabla izquierda y, a continuación, busque la versión de destino en la fila superior (DR/Migración para versiones similares y Migración sólo para versiones más recientes).

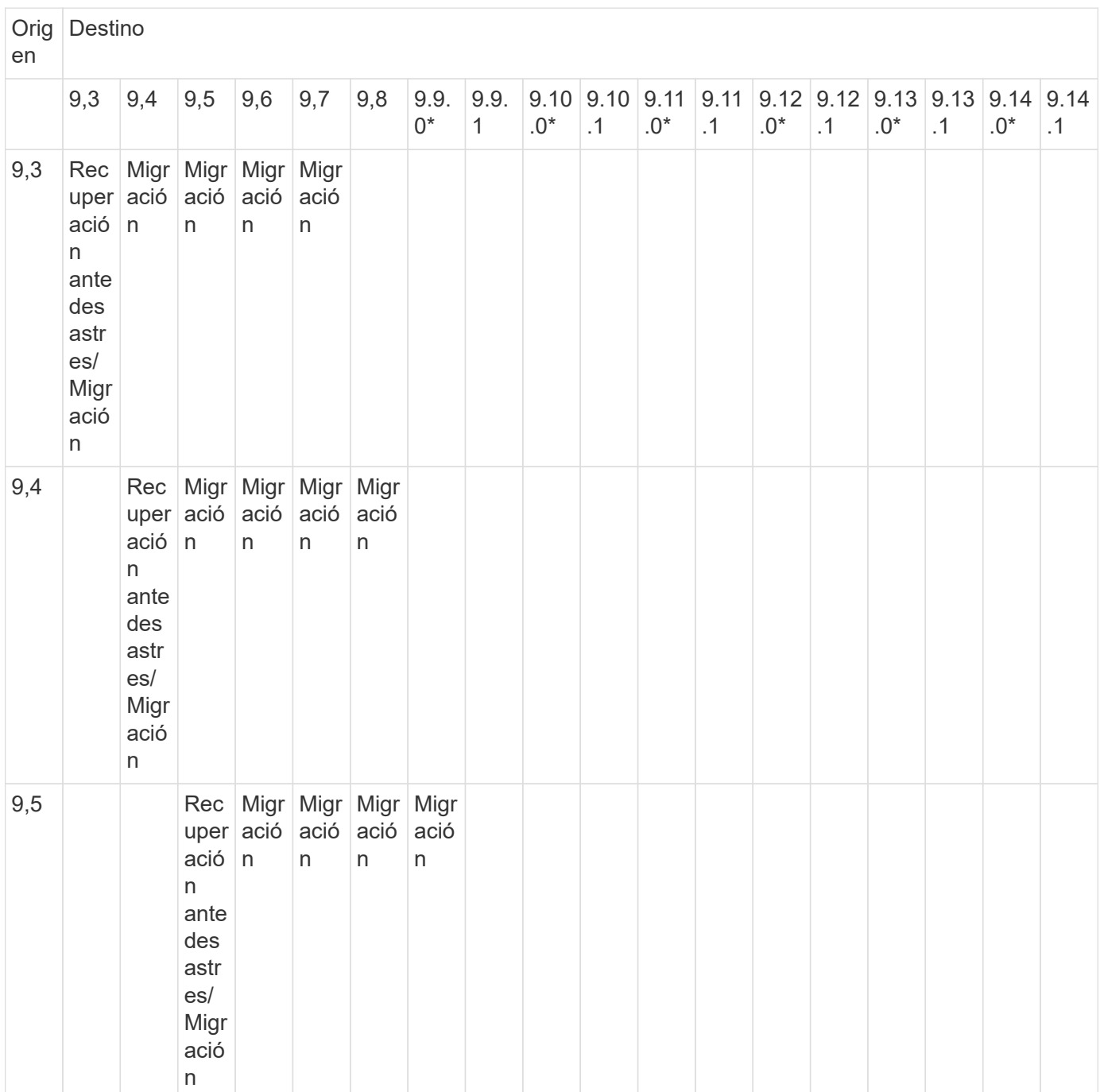

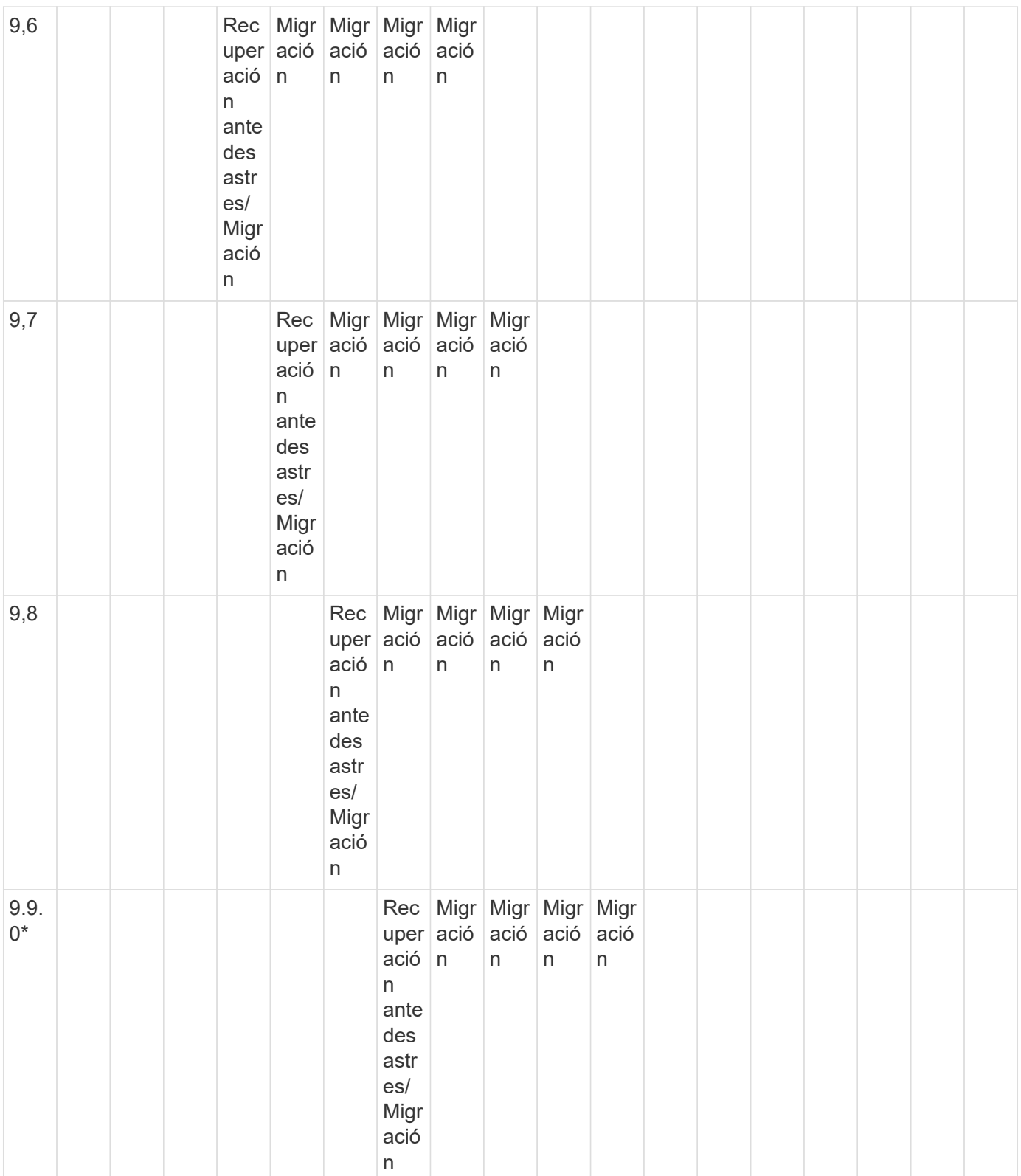

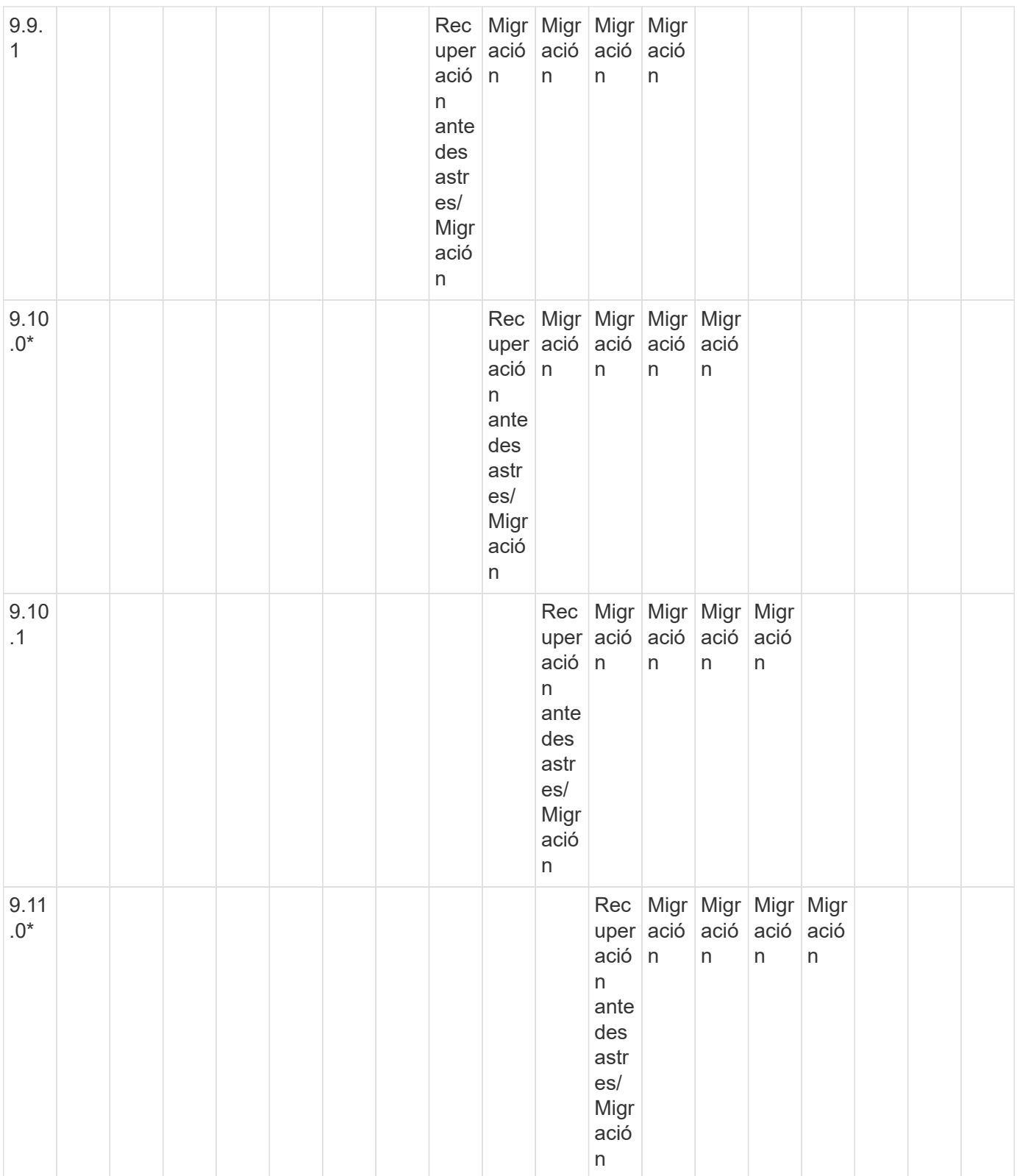

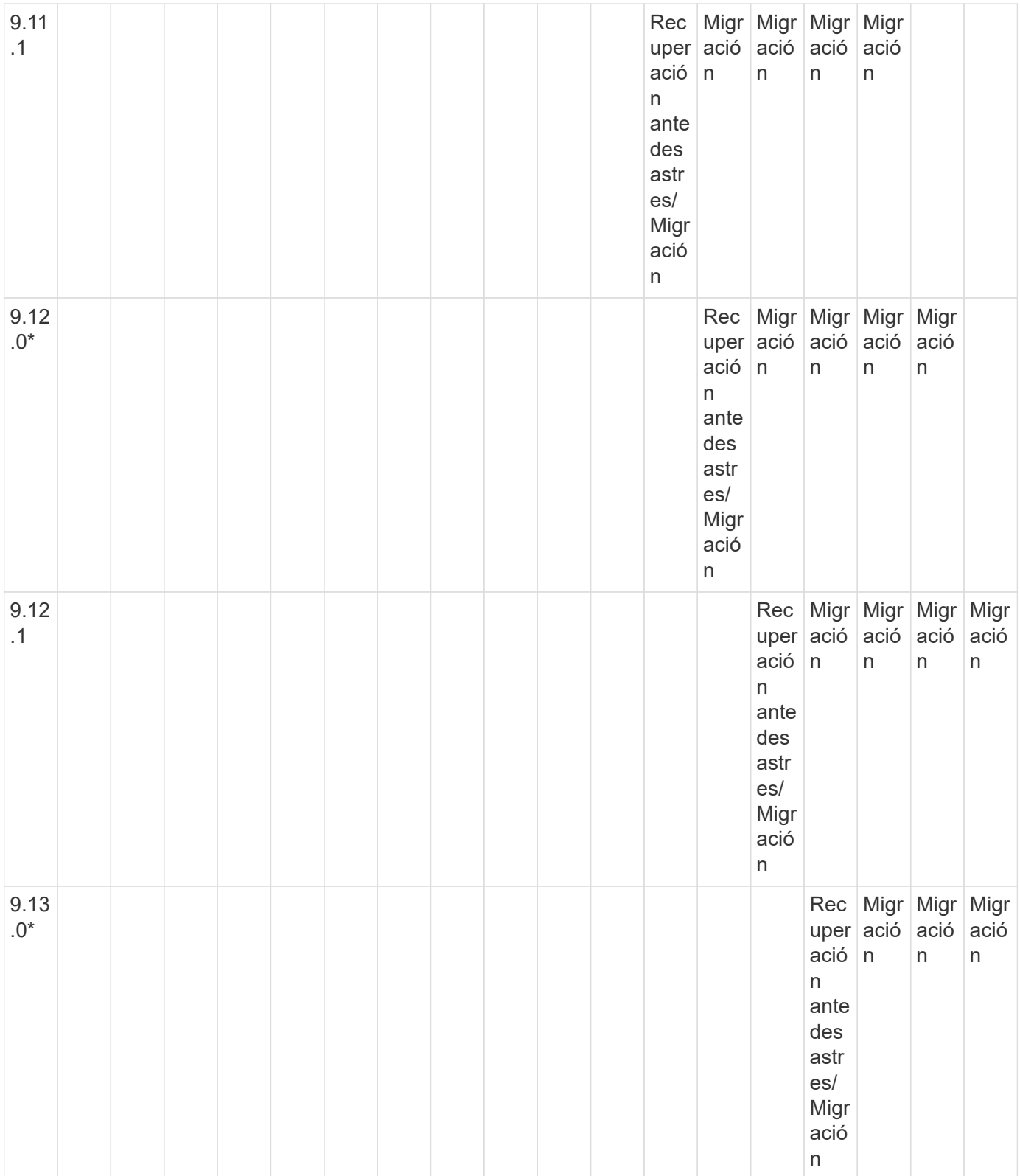

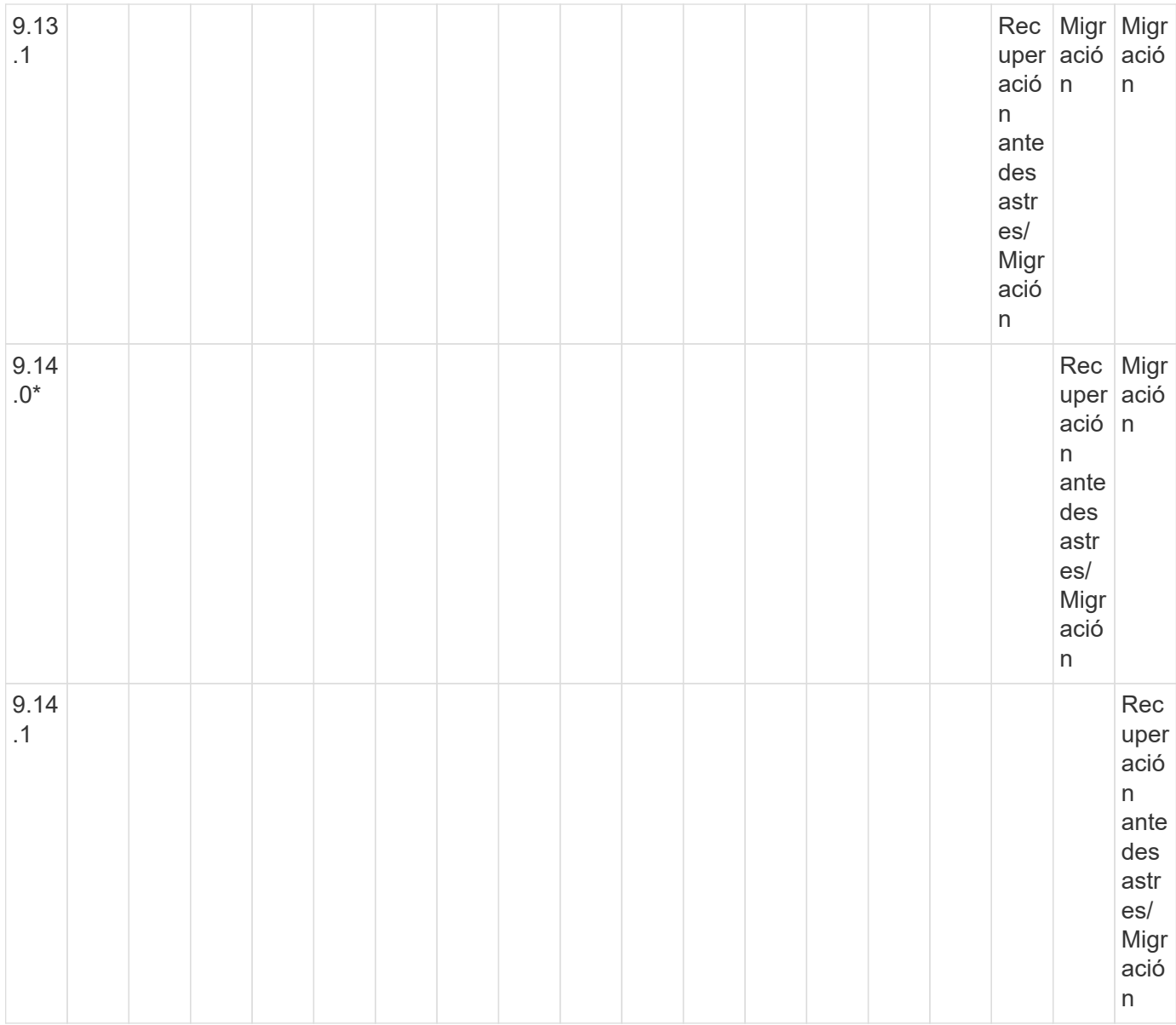

## **Relaciones de recuperación ante desastres de SnapMirror**

Para relaciones de SnapMirror del tipo «DP» y del tipo de política «duplicación asíncrona»:

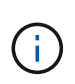

Los reflejos de tipo DP no se pueden inicializar comenzando con ONTAP 9.11.1 y están completamente obsoletos en ONTAP 9.12.1. Para obtener más información, consulte ["Amortización de las relaciones de SnapMirror para la protección de datos".](https://mysupport.netapp.com/info/communications/ECMLP2880221.html)

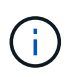

En la siguiente tabla, la columna de la izquierda indica la versión de ONTAP en el volumen de origen y la fila superior indica las versiones de ONTAP que se pueden tener en el volumen de destino.

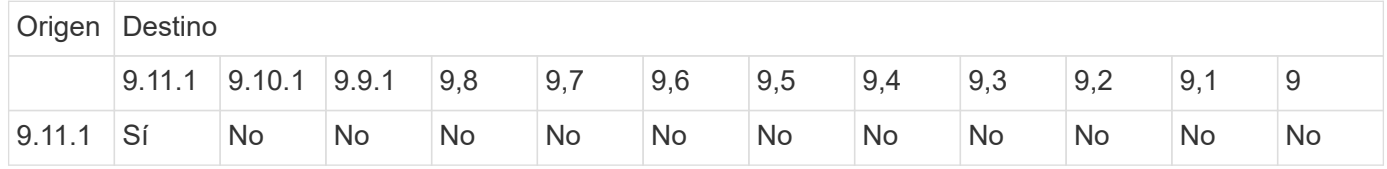

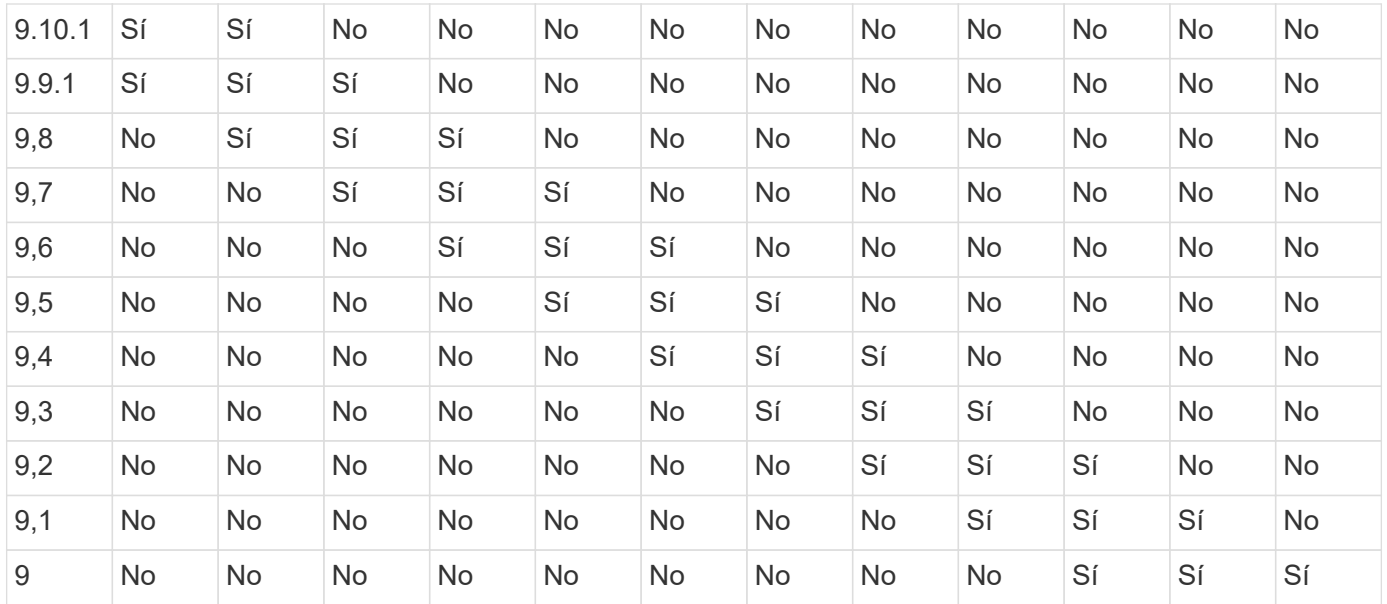

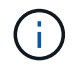

La interoperabilidad no es bidireccional.

## <span id="page-45-0"></span>**Convierta una relación de tipo DP existente a XDP**

Si actualiza a ONTAP 9.12.1 o una versión posterior, debe convertir las relaciones de tipo DP a XDP antes de realizar la actualización. ONTAP 9.12.1 y las versiones posteriores no admiten relaciones de tipo DP. Puede convertir fácilmente una relación de tipo de DP existente a XDP para poder aprovechar las ventajas de la flexibilidad de versión de SnapMirror.

## **Acerca de esta tarea**

- SnapMirror no convierte automáticamente las relaciones de tipo DP existentes a XDP. Para convertir la relación, debe romper y eliminar la relación existente, crear una nueva relación XDP y volver a sincronizar la relación. Para obtener información previa, consulte ["XDP sustituye a DP como la opción predeterminada](https://docs.netapp.com/es-es/ontap/data-protection/version-flexible-snapmirror-default-concept.html) [de SnapMirror"](https://docs.netapp.com/es-es/ontap/data-protection/version-flexible-snapmirror-default-concept.html).
- Al planificar la conversión, tenga en cuenta que la preparación en segundo plano y la fase de almacenamiento de datos de una relación de SnapMirror para XDP pueden llevar mucho tiempo. No es poco frecuente ver la relación de SnapMirror que informa sobre el estado "preparación" para un periodo de tiempo prolongado.

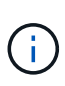

Después de convertir un tipo de relación de SnapMirror de DP a XDP, las configuraciones relacionadas con el espacio, como la configuración automática de tamaño y la garantía de espacio, ya no se replican en el destino.

### **Pasos**

1. En el clúster de destino, compruebe que la relación SnapMirror sea del tipo DP, que el estado de mirroring sea en SnapMirror, que el estado de la relación sea inactivo y que la relación esté en buen estado:

snapmirror show -destination-path <SVM:volume>

En el siguiente ejemplo, se muestra el resultado de snapmirror show comando:

cluster dst::>snapmirror show -destination-path svm backup:volA dst Source Path: svm1:volA Destination Path: svm\_backup:volA\_dst Relationship Type: DP SnapMirror Schedule: - Tries Limit: - Throttle (KB/sec): unlimited Mirror State: Snapmirrored Relationship Status: Idle Transfer Snapshot: - Snapshot Progress: - Total Progress: - Snapshot Checkpoint: - Newest Snapshot: snapmirror.10af643c-32d1-11e3-954b-123478563412\_2147484682.2014-06-27\_100026 Newest Snapshot Timestamp: 06/27 10:00:55 Exported Snapshot: snapmirror.10af643c-32d1-11e3-954b-123478563412\_2147484682.2014-06-27\_100026 Exported Snapshot Timestamp: 06/27 10:00:55 Healthy: true

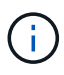

Puede que le resulte útil conservar una copia del snapmirror show salida de comando para realizar un seguimiento de la configuración de relaciones existente.

2. En los volúmenes de origen y destino, asegúrese de que ambos volúmenes tengan una copia Snapshot común:

volume snapshot show -vserver <SVM> -volume <volume>

En el siguiente ejemplo se muestra el volume snapshot show salida de los volúmenes de origen y destino:

```
cluster src:> volume snapshot show -vserver vsm1 -volume volA
---Blocks---
Vserver Volume Snapshot State Size Total% Used%
-------- ------- ------------------------------- -------- --------
------ -----
svm1 volA
weekly.2014-06-09_0736 valid 76KB 0% 28%
weekly.2014-06-16_1305 valid 80KB 0% 29%
daily.2014-06-26_0842 valid 76KB 0% 28%
hourly.2014-06-26_1205 valid 72KB 0% 27%
hourly.2014-06-26_1305 valid 72KB 0% 27%
hourly.2014-06-26_1405 valid 76KB 0% 28%
hourly.2014-06-26_1505 valid 72KB 0% 27%
hourly.2014-06-26_1605 valid 72KB 0% 27%
daily.2014-06-27_0921 valid 60KB 0% 24%
hourly.2014-06-27_0921 valid 76KB 0% 28%
snapmirror.10af643c-32d1-11e3-954b-123478563412_2147484682.2014-06-
27_100026
valid 44KB 0% 19%
11 entries were displayed.
cluster dest:> volume snapshot show -vserver svm backup -volume volA dst
---Blocks---
Vserver Volume Snapshot State Size Total% Used%
-------- ------- ------------------------------- -------- --------
------ -----
svm_backup volA_dst
weekly.2014-06-09_0736 valid 76KB 0% 30%
weekly.2014-06-16_1305 valid 80KB 0% 31%
daily.2014-06-26_0842 valid 76KB 0% 30%
hourly.2014-06-26_1205 valid 72KB 0% 29%
hourly.2014-06-26_1305 valid 72KB 0% 29%
hourly.2014-06-26_1405 valid 76KB 0% 30%
hourly.2014-06-26_1505 valid 72KB 0% 29%
hourly.2014-06-26_1605 valid 72KB 0% 29%
daily.2014-06-27_0921 valid 60KB 0% 25%
hourly.2014-06-27_0921 valid 76KB 0% 30%
snapmirror.10af643c-32d1-11e3-954b-123478563412_2147484682.2014-06-
27_100026
```
3. Para garantizar que las actualizaciones programadas no se ejecuten durante la conversión, desactive la relación de tipo DP existente:

```
snapmirror quiesce -source-path <SVM:volume> -destination-path
<SVM:volume>
```
Para obtener una sintaxis completa del comando, consulte ["página de manual"](https://docs.netapp.com/us-en/ontap-cli-9141//snapmirror-quiesce.html).

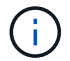

Se debe ejecutar este comando desde la SVM de destino o el clúster de destino.

En el siguiente ejemplo, se pausa la relación entre el volumen de origen volA encendido svm1 y el volumen de destino volA dst encendido svm backup:

cluster dst::> snapmirror quiesce -destination-path svm backup:volA dst

4. Rompa la relación de tipo de DP existente:

snapmirror break -destination-path <SVM:volume>

Para obtener una sintaxis completa del comando, consulte ["página de manual"](https://docs.netapp.com/us-en/ontap-cli-9141//snapmirror-break.html).

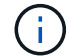

Se debe ejecutar este comando desde la SVM de destino o el clúster de destino.

En el siguiente ejemplo, se rompe la relación entre el volumen de origen volA encendido svm1 y el volumen de destino volA dst encendido svm backup:

cluster dst::> snapmirror break -destination-path svm backup:volA dst

5. Si la eliminación automática de las copias Snapshot está habilitada en el volumen de destino, desactívelo:

```
volume snapshot autodelete modify -vserver _SVM_ -volume _volume_
-enabled false
```
En el ejemplo siguiente se deshabilita la eliminación automática de copias Snapshot en el volumen de destino volA dst:

cluster dst::> volume snapshot autodelete modify -vserver svm backup -volume volA\_dst -enabled false

6. Elimine la relación de tipo de DP existente:

snapmirror delete -destination-path <SVM:volume>

Para obtener una sintaxis completa del comando, consulte ["página de manual"](https://docs.netapp.com/us-en/ontap-cli-9141//snapmirror-delete.html).

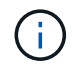

Se debe ejecutar este comando desde la SVM de destino o el clúster de destino.

En el siguiente ejemplo, se elimina la relación entre el volumen de origen volA encendido svm1 y el volumen de destino volA dst encendido svm backup:

cluster dst::> snapmirror delete -destination-path svm backup:volA dst

7. Libere la relación de recuperación ante desastres de la SVM de origen en el origen:

```
snapmirror release -destination-path <SVM:volume> -relationship-info
-only true
```
En el ejemplo siguiente se libera la relación de recuperación de desastres de SVM:

```
cluster src::> snapmirror release -destination-path svm backup:volA dst
-relationship-info-only true
```
8. Puede utilizar la salida que ha retenido de snapmirror show Comando para crear la nueva relación de tipo XDP:

```
snapmirror create -source-path <SVM:volume> -destination-path
<SVM:volume> -type XDP -schedule <schedule> -policy <policy>
```
La nueva relación debe usar el mismo volumen de origen y destino. Para obtener una sintaxis de comando completa, consulte la página man.

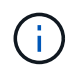

Se debe ejecutar este comando desde la SVM de destino o el clúster de destino.

En el siguiente ejemplo se crea una relación de recuperación de desastres de SnapMirror entre el volumen de origen volA encendido svm1 y el volumen de destino volA dst encendido svm backup con el valor predeterminado MirrorAllSnapshots política:

```
cluster_dst::> snapmirror create -source-path svm1:volA -destination
-path svm backup:volA dst
-type XDP -schedule my daily -policy MirrorAllSnapshots
```
9. Resincronización de los volúmenes de origen y destino:

```
snapmirror resync -source-path <SVM:volume> -destination-path
<SVM:volume>
```
Para mejorar el tiempo de resincronización, puede utilizar el -quick-resync opcional, pero debe tener en cuenta que se pueden perder ahorros en eficiencia del almacenamiento. Para obtener una sintaxis completa del comando, consulte la página man: ["Comando SnapMirror resync"](https://docs.netapp.com/us-en/ontap-cli-9141/snapmirror-resync.html#parameters.html).

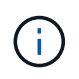

Se debe ejecutar este comando desde la SVM de destino o el clúster de destino. Aunque la resincronización no requiere una transferencia básica, puede requerir mucho tiempo. Puede que desee ejecutar la resincronización en horas de menor actividad.

En el siguiente ejemplo, vuelva a establecer la relación entre el volumen de origen volA encendido svm1 y el volumen de destino volA dst encendido svm backup:

```
cluster dst::> snapmirror resync -source-path svm1:volA -destination
-path svm backup:volA dst
```
10. Si ha deshabilitado la eliminación automática de copias Snapshot, vuelva a habilitarla:

```
volume snapshot autodelete modify -vserver <SVM> -volume <volume>
-enabled true
```
#### **Después de terminar**

- 1. Utilice la snapmirror show Comando para verificar que la relación de SnapMirror se ha creado.
- 2. Una vez que el volumen de destino de SnapMirror XDP comienza a actualizar las copias snapshot tal como se define en la política de SnapMirror, utilice el resultado de snapmirror list-destinations Comando del clúster de origen para mostrar la nueva relación de XDP de SnapMirror.

## <span id="page-50-0"></span>**Elimine las conexiones del servidor de gestión de claves externo existentes antes de actualizar ONTAP**

Antes de actualizar ONTAP, si ejecuta ONTAP 9,2 o una versión anterior con el cifrado de almacenamiento de NetApp (NSE) y se actualiza a ONTAP 9,3 o posterior, debe utilizar la interfaz de línea de comandos (CLI) para eliminar cualquier conexión existente del servidor de gestión de claves externa (KMIP).

#### **Pasos**

1. Compruebe que las unidades NSE estén desbloqueadas, abiertas y configuradas con el ID seguro de fabricación predeterminado 0x0:

storage encryption disk show -disk \*

2. Entre en el modo de privilegio avanzado:

```
set -privilege advanced
```
3. Utilice el ID seguro de fabricación predeterminado 0x0 para asignar la clave FIPS a los discos de cifrado automático (SED):

storage encryption disk modify -fips-key-id 0x0 -disk \*

4. Compruebe que se haya completado la asignación de la clave FIPS a todos los discos:

```
storage encryption disk show-status
```
5. Verifique que el **mode** para todos los discos esté configurado en data

storage encryption disk show

6. Vea los servidores KMIP configurados:

security key-manager show

7. Elimine los servidores KMIP configurados:

security key-manager delete -address kmip ip address

8. Elimine la configuración del gestor de claves externo:

security key-manager delete-kmip-config

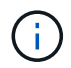

Este paso no quita los certificados de NSE.

#### **El futuro**

Una vez completada la actualización, debe hacerlo [Vuelva a configurar las conexiones del servidor KMIP](https://docs.netapp.com/es-es/ontap/upgrade/task_reconfiguring_kmip_servers_connections_after_upgrading_to_ontap_9_3_or_later.html).

## <span id="page-51-0"></span>**Compruebe que el archivo netgroup está presente en todos los nodos antes de actualizar ONTAP**

Antes de actualizar ONTAP, si ha cargado netgroups en máquinas virtuales de almacenamiento (SVM), debe verificar que el archivo netgroup esté presente en cada nodo. Si falta un archivo de grupo de red en un nodo, puede provocar un error en la actualización.

### **Pasos**

1. Configure el nivel de privilegio en Advanced:

set -privilege advanced

2. Muestre el estado del grupo de red para cada SVM:

vserver services netgroup status

3. Compruebe que, en cada SVM, cada nodo muestra el mismo valor hash de archivo netgroup:

```
vserver services name-service netgroup status
```
De ser así, puede omitir el siguiente paso y continuar con la actualización o la reversión. De lo contrario, continúe con el siguiente paso.

4. En cualquier nodo del clúster, cargue manualmente el archivo netgroup:

vserver services netgroup load -vserver vserver name -source uri

Este comando descarga el archivo netgroup en todos los nodos. Si ya existe un archivo de netgroup en un nodo, se sobrescribe.

#### **Información relacionada**

["Trabajar con netgroups"](https://docs.netapp.com/es-es/ontap/nfs-config/work-netgroups-task.html)

## <span id="page-52-0"></span>**Configure los clientes LDAP para que utilicen TLS para obtener la mayor seguridad**

Antes de actualizar ONTAP, debe configurar clientes LDAP mediante SSLv3 para establecer comunicaciones seguras con servidores LDAP con el fin de utilizar TLS. SSL no estará disponible después de la actualización.

De forma predeterminada, las comunicaciones LDAP entre las aplicaciones cliente y servidor no están cifradas. Debe desactivar el uso de SSL e imponer el uso de TLS.

### **Pasos**

1. Compruebe que los servidores LDAP del entorno son compatibles con TLS.

Si no lo hacen, no continúe. Debe actualizar los servidores LDAP a una versión compatible con TLS.

2. Compruebe qué configuraciones del cliente LDAP de ONTAP tienen LDAP sobre SSL/TLS habilitado:

vserver services name-service ldap client show

Si no hay ninguno, puede omitir los pasos restantes. Sin embargo, debe considerar utilizar LDAP sobre TLS para mejorar la seguridad.

3. Para cada configuración de cliente LDAP, desactivar SSL para que aplique el uso de TLS:

```
vserver services name-service ldap client modify -vserver vserver name
-client-config ldap client config name -allow-ssl false
```
4. Compruebe que ya no se permite el uso de SSL en ningún cliente LDAP:

vserver services name-service ldap client show

#### **Información relacionada**

["Gestión de NFS"](https://docs.netapp.com/es-es/ontap/nfs-admin/index.html)

## <span id="page-53-0"></span>**Consideraciones sobre los protocolos orientados a las sesiones**

Los clústeres y los protocolos orientados a la sesión pueden causar efectos adversos en clientes y aplicaciones en ciertas áreas, como el servicio de I/O durante las actualizaciones.

Si utiliza protocolos orientados a la sesión, tenga en cuenta lo siguiente:

• SMB

Si usted sirve recursos compartidos de disponibilidad continua (CA) con SMBv3, puede utilizar el sistema automatizado

Método de actualización no disruptivo (con System Manager o CLI) y no se producen interrupciones experimentado por el cliente.

Si presta servicio a recursos compartidos con SMBv1 o SMBv2, o recursos compartidos que no son de CA con SMBv3, las sesiones del cliente se interrumpen durante las operaciones de toma de control y reinicio de la actualización. Debe dirigir a los usuarios para que terminen sus sesiones antes de actualizarlas.

Hyper-V y SQL Server sobre SMB admiten operaciones no disruptivas (NDO). Si configuró una solución Hyper-V o SQL Server mediante SMB, los servidores de aplicaciones y las máquinas virtuales o bases de datos contenidas permanecen en línea y proporcionan disponibilidad continua durante la actualización de **ONTAP** 

• NFSv4. X

Los clientes de NFSv4.x podrán recuperarse automáticamente de las pérdidas de conexión sufridas durante la actualización con procedimientos de recuperación de NFSv4.x. Las aplicaciones pueden experimentar un retraso de I/o temporal durante este proceso.

• NDMP

Se pierde el estado y el usuario cliente debe volver a intentar la operación.

• Backups y restauraciones

Se pierde el estado y el usuario cliente debe volver a intentar la operación.

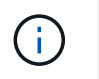

 $\left(\begin{smallmatrix} 1 \ 1 \end{smallmatrix}\right)$ 

No inicie una copia de seguridad ni restaure durante o inmediatamente antes de una actualización. Si lo hace, se puede producir la pérdida de datos.

• Aplicaciones (por ejemplo, Oracle o Exchange)

Los efectos dependen de las aplicaciones. Para las aplicaciones basadas en tiempo de espera, es posible que pueda cambiar la configuración de tiempo de espera a más largo que el tiempo de reinicio de ONTAP para minimizar los efectos adversos.

## <span id="page-54-1"></span>**Verifique la compatibilidad con el algoritmo de clave de host SSH antes de actualizar ONTAP**

Antes de actualizar ONTAP, si se habilita el modo FIPS SSL en un clúster donde las cuentas de administrador se autentican con una clave pública SSH, debe asegurarse de que el algoritmo de clave de host sea compatible con la versión de ONTAP de destino.

La siguiente tabla indica los algoritmos de tipo de clave de host que se admiten para las conexiones SSH de ONTAP. Estos tipos de claves no se aplican a la configuración de la autenticación pública SSH.

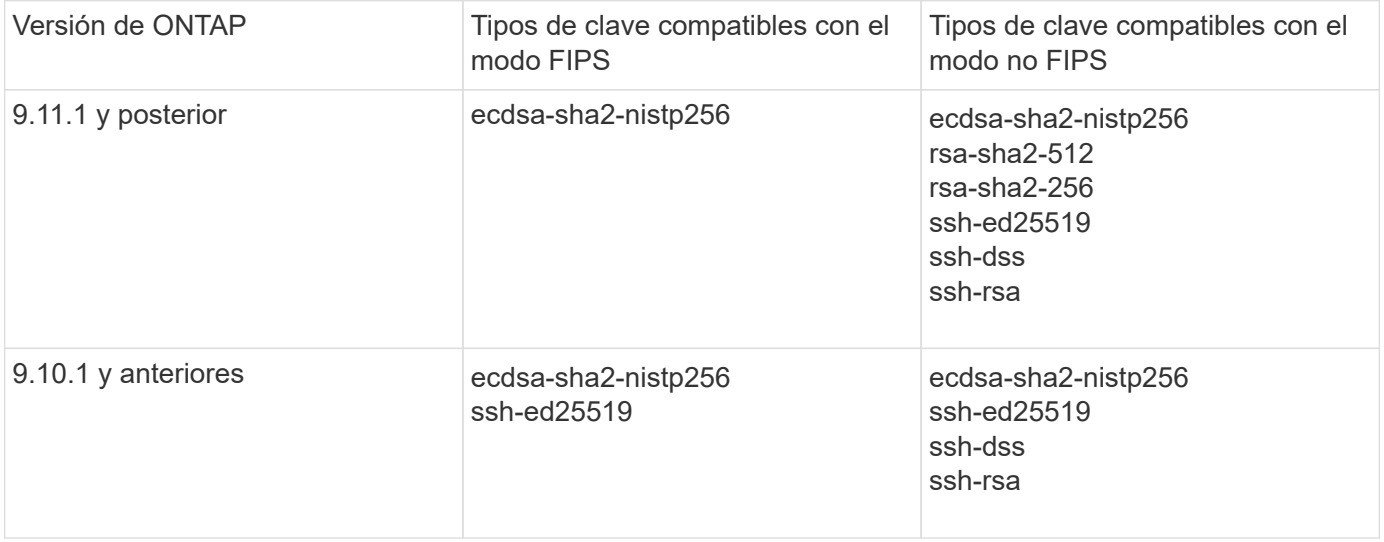

La compatibilidad con el algoritmo de clave de host ssh-ed25519 se elimina a partir de ONTAP 9.11.1.

Para obtener más información, consulte ["Configurar la seguridad de red con FIPS".](https://docs.netapp.com/es-es/ontap/networking/configure_network_security_using_federal_information_processing_standards_@fips@.html)

Las cuentas de clave pública SSH existentes sin algoritmos de clave soportados deben volver a configurarse con un tipo de clave soportada antes de actualizar o se producirá un error en la autenticación del administrador.

["Obtenga más información sobre cómo habilitar cuentas de claves públicas de SSH."](https://docs.netapp.com/es-es/ontap/authentication/enable-ssh-public-key-accounts-task.html)

## <span id="page-54-0"></span>**Reinicie el SP o BMC para preparar la actualización del firmware durante una actualización de ONTAP**

No es necesario actualizar manualmente el firmware antes de proceder con una

actualización de ONTAP. El firmware del clúster se incluye con el paquete de actualización de ONTAP y se copia en el dispositivo de arranque de cada nodo. El nuevo firmware se instala como parte del proceso de actualización.

El firmware de los siguientes componentes se actualiza automáticamente si la versión del clúster es más antigua que el firmware que se incluye con el paquete de actualización de ONTAP:

- BIOS/CARGADOR
- Service Processor (SP) o controlador de gestión de placa base (BMC)
- Bandeja de almacenamiento
- Disco
- Flash Cache

Para prepararse para una actualización fluida, debe reiniciar el SP o BMC antes de que comience la actualización.

### **Paso**

1. Reinicie el SP o BMC antes de realizar la actualización:

system service-processor reboot-sp -node node name

Solo reinicie un SP o BMC a la vez. Espere a que el SP o BMC reiniciado recicle por completo antes de reiniciar el siguiente.

También puede hacerlo ["actualice el firmware manualmente"](https://docs.netapp.com/es-es/ontap/update/firmware-task.html) Entre actualizaciones de ONTAP. Si tiene Active IQ, puede ["Consulte la lista de versiones de firmware incluidas actualmente en la imagen ONTAP".](https://activeiq.netapp.com/system-firmware/)

Las versiones actualizadas del firmware están disponibles de la siguiente manera:

- ["Firmware del sistema \(BIOS, BMC, SP\)"](https://mysupport.netapp.com/site/downloads/firmware/system-firmware-diagnostics)
- ["Firmware de la bandeja"](https://mysupport.netapp.com/site/downloads/firmware/disk-shelf-firmware)
- ["Firmware de disco y Flash Cache"](https://mysupport.netapp.com/site/downloads/firmware/disk-drive-firmware)

## **Información de copyright**

Copyright © 2024 NetApp, Inc. Todos los derechos reservados. Imprimido en EE. UU. No se puede reproducir este documento protegido por copyright ni parte del mismo de ninguna forma ni por ningún medio (gráfico, electrónico o mecánico, incluidas fotocopias, grabaciones o almacenamiento en un sistema de recuperación electrónico) sin la autorización previa y por escrito del propietario del copyright.

El software derivado del material de NetApp con copyright está sujeto a la siguiente licencia y exención de responsabilidad:

ESTE SOFTWARE LO PROPORCIONA NETAPP «TAL CUAL» Y SIN NINGUNA GARANTÍA EXPRESA O IMPLÍCITA, INCLUYENDO, SIN LIMITAR, LAS GARANTÍAS IMPLÍCITAS DE COMERCIALIZACIÓN O IDONEIDAD PARA UN FIN CONCRETO, CUYA RESPONSABILIDAD QUEDA EXIMIDA POR EL PRESENTE DOCUMENTO. EN NINGÚN CASO NETAPP SERÁ RESPONSABLE DE NINGÚN DAÑO DIRECTO, INDIRECTO, ESPECIAL, EJEMPLAR O RESULTANTE (INCLUYENDO, ENTRE OTROS, LA OBTENCIÓN DE BIENES O SERVICIOS SUSTITUTIVOS, PÉRDIDA DE USO, DE DATOS O DE BENEFICIOS, O INTERRUPCIÓN DE LA ACTIVIDAD EMPRESARIAL) CUALQUIERA SEA EL MODO EN EL QUE SE PRODUJERON Y LA TEORÍA DE RESPONSABILIDAD QUE SE APLIQUE, YA SEA EN CONTRATO, RESPONSABILIDAD OBJETIVA O AGRAVIO (INCLUIDA LA NEGLIGENCIA U OTRO TIPO), QUE SURJAN DE ALGÚN MODO DEL USO DE ESTE SOFTWARE, INCLUSO SI HUBIEREN SIDO ADVERTIDOS DE LA POSIBILIDAD DE TALES DAÑOS.

NetApp se reserva el derecho de modificar cualquiera de los productos aquí descritos en cualquier momento y sin aviso previo. NetApp no asume ningún tipo de responsabilidad que surja del uso de los productos aquí descritos, excepto aquello expresamente acordado por escrito por parte de NetApp. El uso o adquisición de este producto no lleva implícita ninguna licencia con derechos de patente, de marcas comerciales o cualquier otro derecho de propiedad intelectual de NetApp.

Es posible que el producto que se describe en este manual esté protegido por una o más patentes de EE. UU., patentes extranjeras o solicitudes pendientes.

LEYENDA DE DERECHOS LIMITADOS: el uso, la copia o la divulgación por parte del gobierno están sujetos a las restricciones establecidas en el subpárrafo (b)(3) de los derechos de datos técnicos y productos no comerciales de DFARS 252.227-7013 (FEB de 2014) y FAR 52.227-19 (DIC de 2007).

Los datos aquí contenidos pertenecen a un producto comercial o servicio comercial (como se define en FAR 2.101) y son propiedad de NetApp, Inc. Todos los datos técnicos y el software informático de NetApp que se proporcionan en este Acuerdo tienen una naturaleza comercial y se han desarrollado exclusivamente con fondos privados. El Gobierno de EE. UU. tiene una licencia limitada, irrevocable, no exclusiva, no transferible, no sublicenciable y de alcance mundial para utilizar los Datos en relación con el contrato del Gobierno de los Estados Unidos bajo el cual se proporcionaron los Datos. Excepto que aquí se disponga lo contrario, los Datos no se pueden utilizar, desvelar, reproducir, modificar, interpretar o mostrar sin la previa aprobación por escrito de NetApp, Inc. Los derechos de licencia del Gobierno de los Estados Unidos de América y su Departamento de Defensa se limitan a los derechos identificados en la cláusula 252.227-7015(b) de la sección DFARS (FEB de 2014).

### **Información de la marca comercial**

NETAPP, el logotipo de NETAPP y las marcas que constan en <http://www.netapp.com/TM>son marcas comerciales de NetApp, Inc. El resto de nombres de empresa y de producto pueden ser marcas comerciales de sus respectivos propietarios.